# **GARMIN**

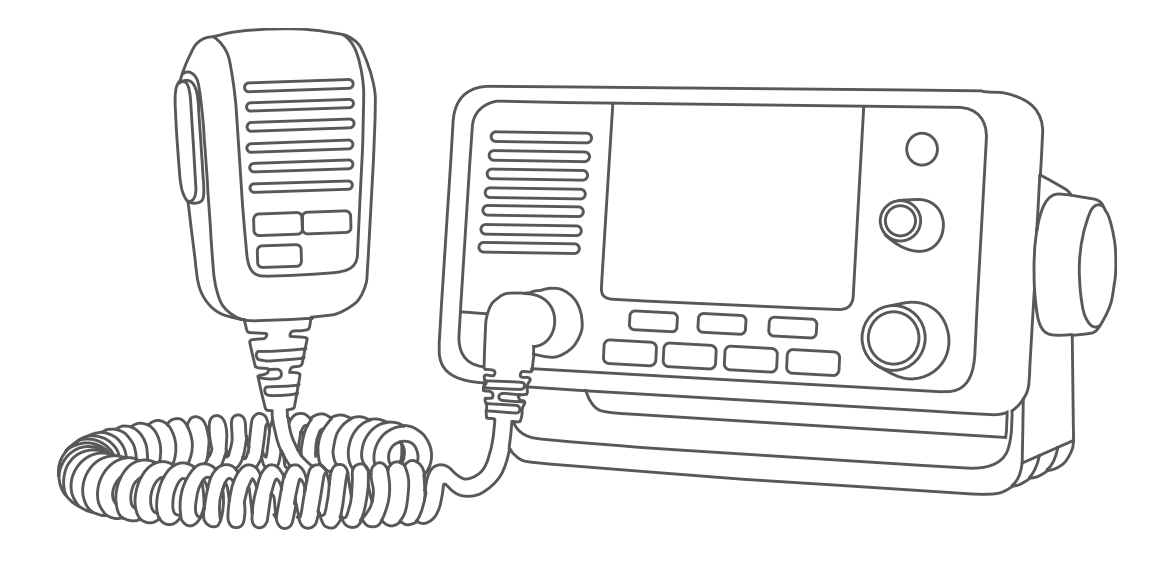

# MANUAL DEL USUARIO DE LA SERIE VHF 11X/21X

110, 110i, 115, 115i, 210, 210i, 210 AIS, 210i AIS, 215, 215i, 215 AIS, 215i AIS

#### © 2018 Garmin Ltd. o sus subsidiarias

Todos los derechos reservados. De acuerdo con las leyes de copyright, este manual no podrá copiarse, total o parcialmente, sin el consentimiento por escrito de Garmin. Garmin se reserva el derecho a cambiar o mejorar sus productos y a realizar modificaciones en el contenido de este manual sin la obligación de comunicar a ninguna persona u organización tales modificaciones o mejoras. Visita [www.garmin.com](http://www.garmin.com) para ver actualizaciones e información adicional sobre el uso de este producto.

Garmin® y el logotipo de Garmin son marcas comerciales de Garmin Ltd. o sus subsidiarias, registradas en Estados Unidos y otros países. GHS™ es una marca comercial de Garmin Ltd. o sus subsidiarias. Estas marcas comerciales no se podrán utilizar sin autorización expresa de Garmin.

NMEA® y NMEA 2000® son marcas comerciales registradas de la Asociación nacional de dispositivos electrónicos marinos de EE. UU. (National Marine Electronics Association, NMEA). NOAA® es una marca de servicio registrada de la Administración nacional oceánica y atmosférica de EE. UU. (National Oceanic and Atmospheric Administration). BoatU.S.® es una marca comercial registrada de la Asociación de Propietarios de Embarcaciones de los Estados Unidos. Sea Tow® es una marca comercial registrada de Sea Tow Services International, Inc. United States Power Squadrons® es una marca comercial registrada de United States Power Squadrons. Otras marcas y nombres comerciales pertenecen a sus respectivos propietarios.

El número de registro COFETEL/IFETEL puede ser revisado en el manual a través de la siguiente página de internet.

# Contenido

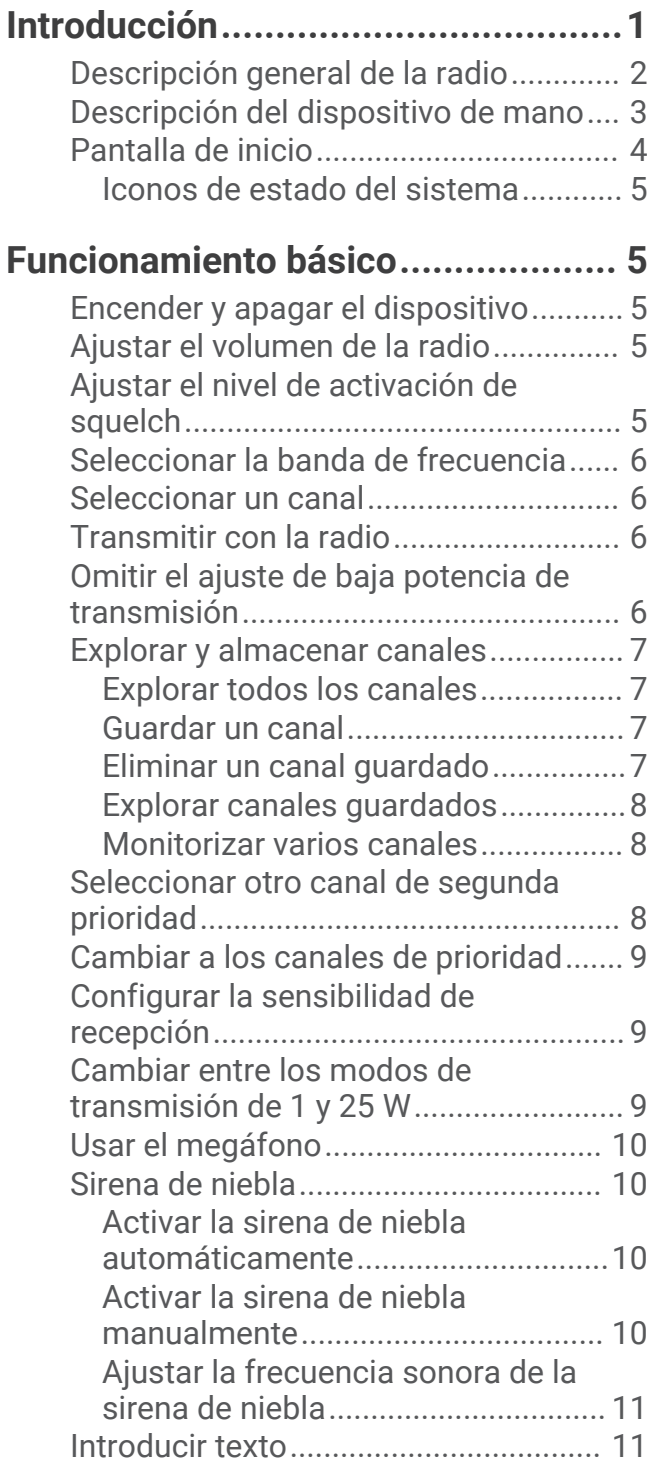

# **[Alertas y emisiones meteorológicas](#page-14-0)  [de NOAA®.....................................](#page-14-0) 11**

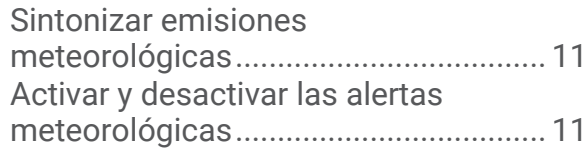

# **[Llamada selectiva digital................12](#page-15-0)**

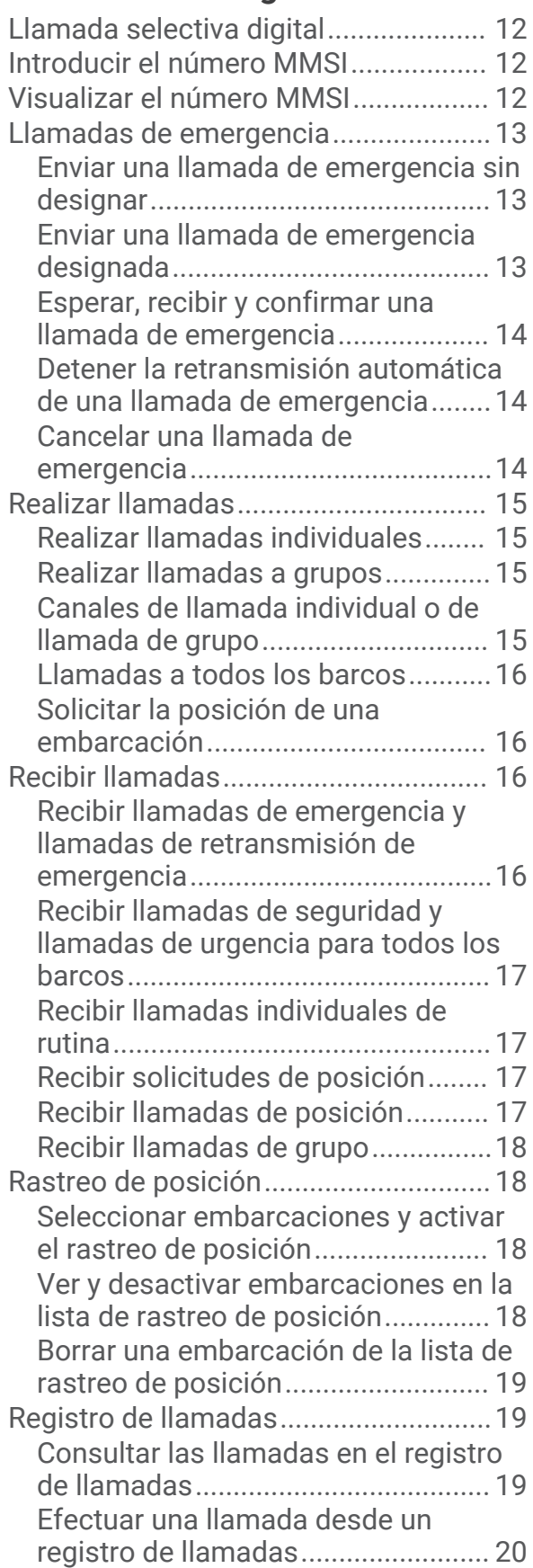

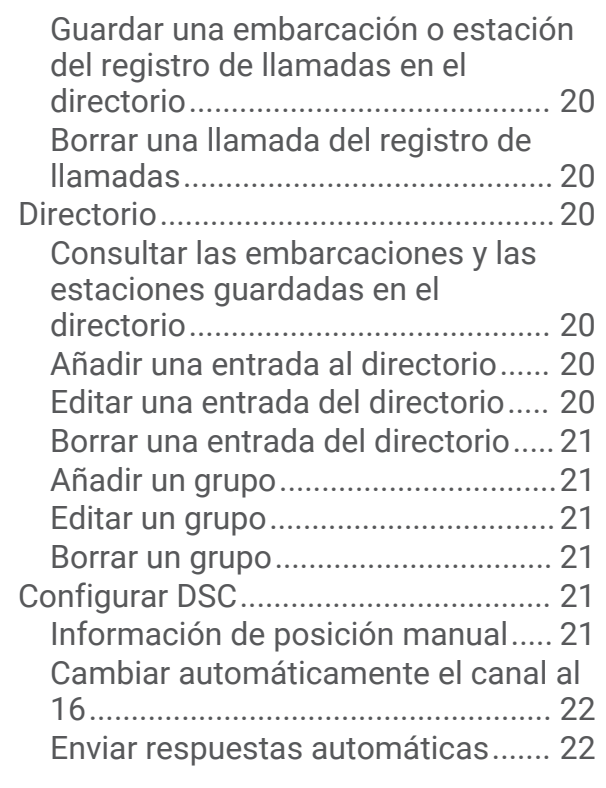

# **[Sistema de identificación automática](#page-25-0)  [del transmisor \(ATIS\).....................](#page-25-0) 22**

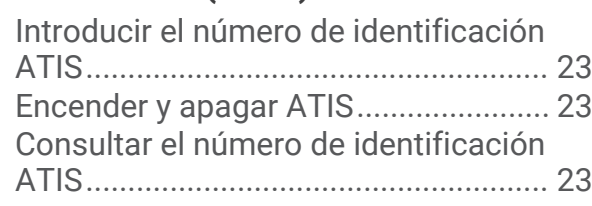

# **[Sistema de identificación](#page-26-0)**

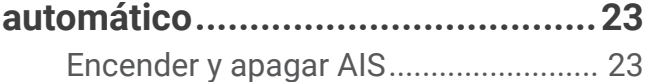

# **[NMEA 0183 y NMEA 2000®...........](#page-27-0) 24**

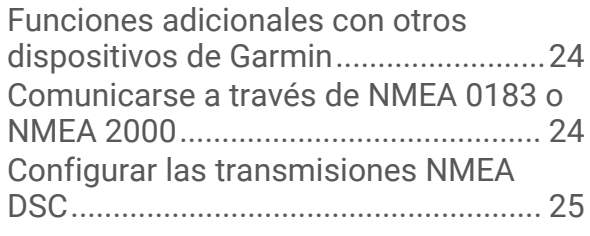

**[Configurar el sistema.....................](#page-28-0) 25**

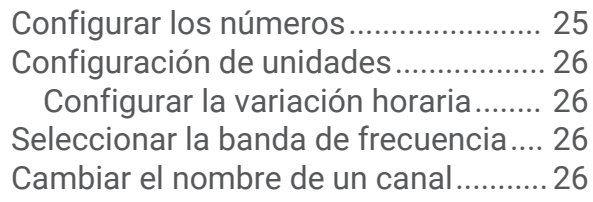

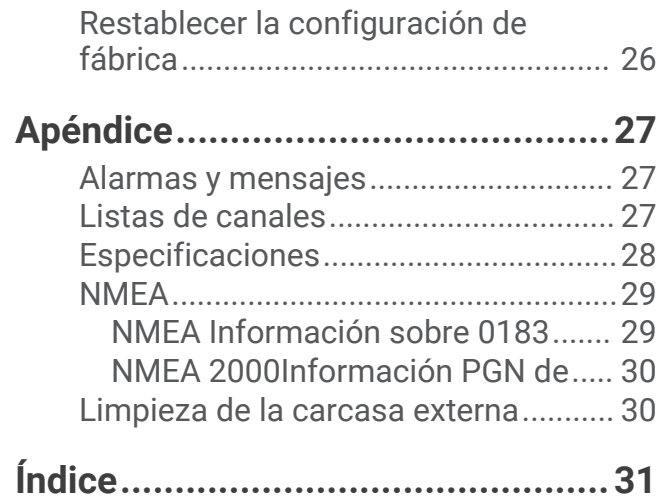

# Introducción

# **ADVERTENCIA**

<span id="page-4-0"></span>Consulta la guía *Información importante sobre el producto y tu seguridad* que se incluye en la caja del producto y en la que encontrarás advertencias e información importante sobre el producto.

# <span id="page-5-0"></span>Descripción general de la radio

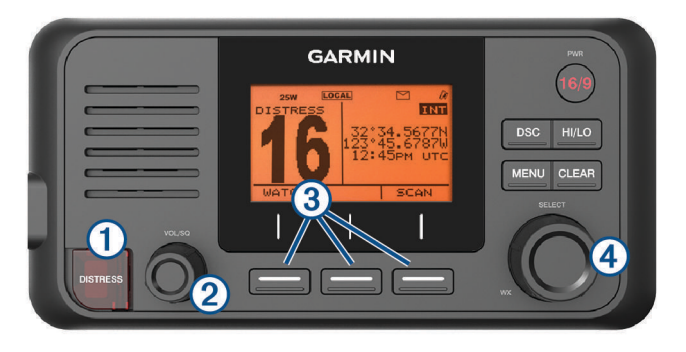

#### **VHF 110/115**

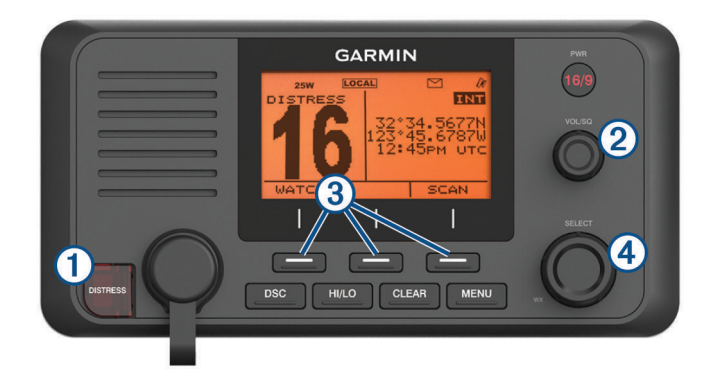

#### **VHF 210/215**

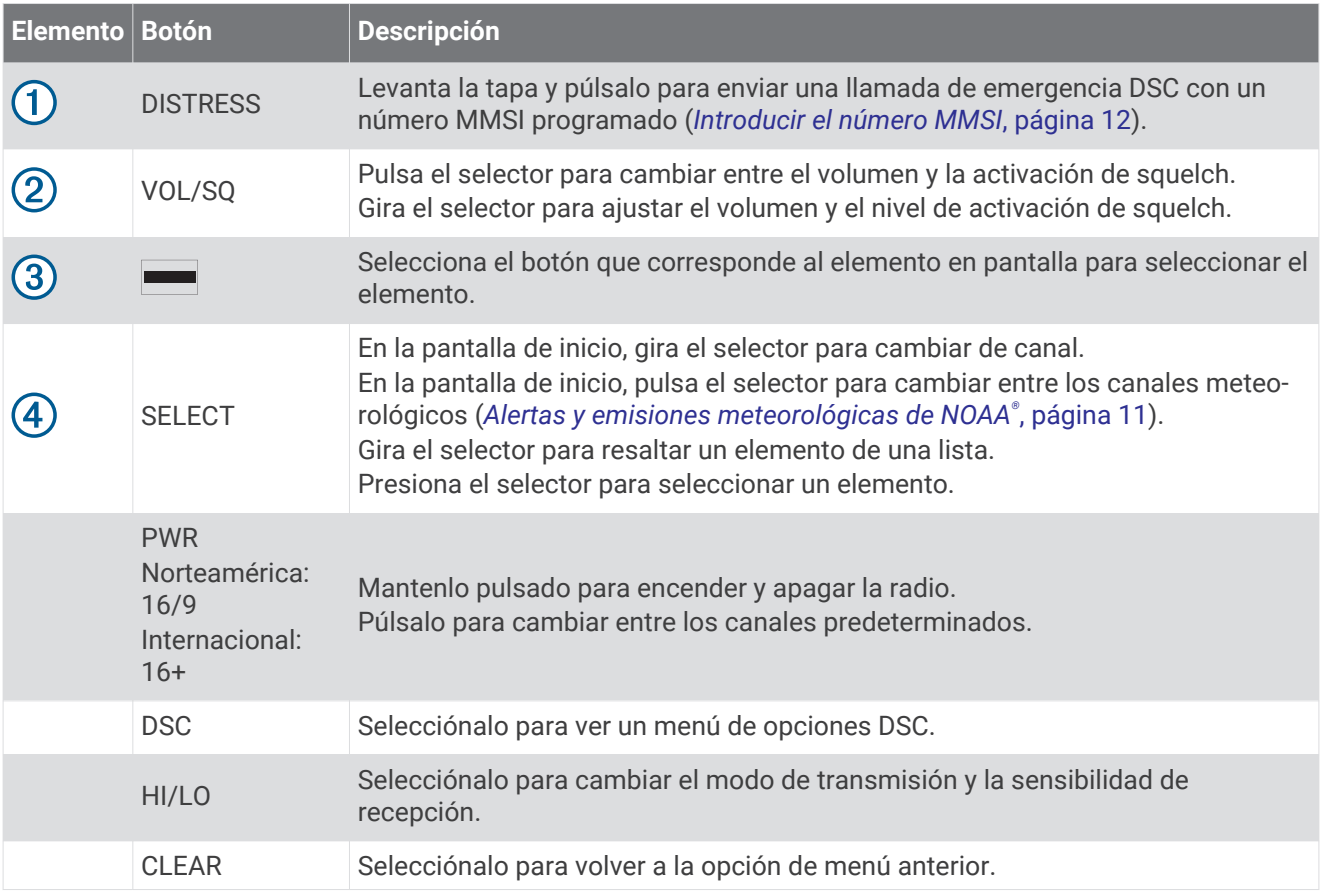

<span id="page-6-0"></span>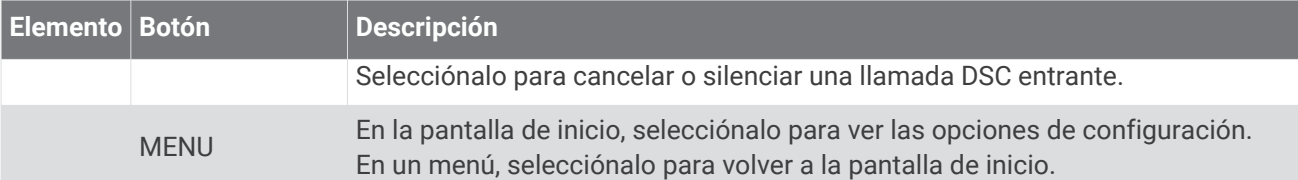

# Descripción del dispositivo de mano

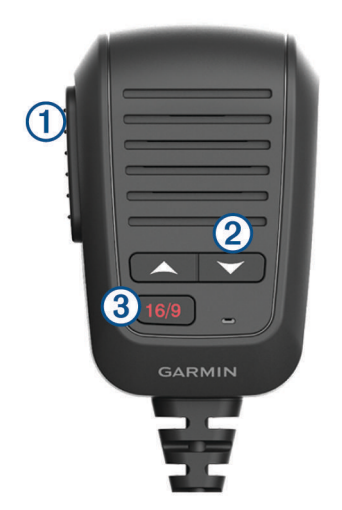

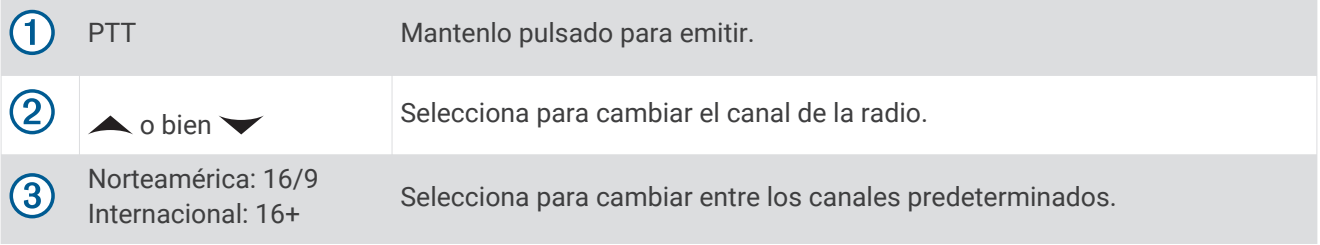

# <span id="page-7-0"></span>Pantalla de inicio

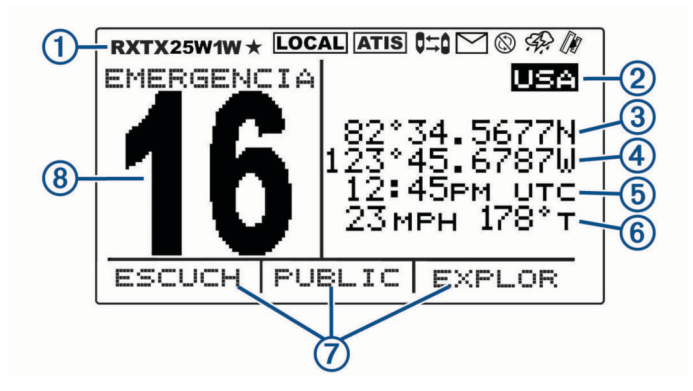

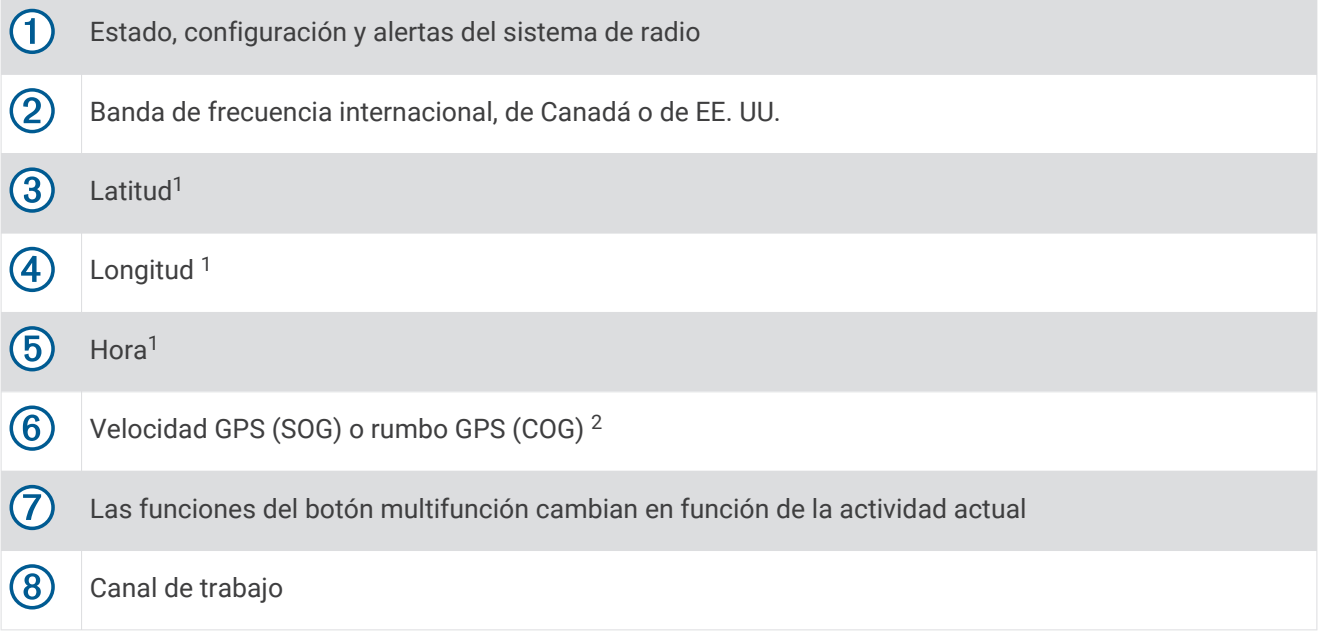

<sup>&</sup>lt;sup>1</sup> La latitud, la longitud y la hora aparecen cuando la radio ha adquirido una señal GPS. Puedes introducir datos manualmente cuando la radio no reciba señal<br>GPS.<br><sup>2</sup> El COG y la SOG aparecen cuando la radio ha adquirido

## <span id="page-8-0"></span>Iconos de estado del sistema

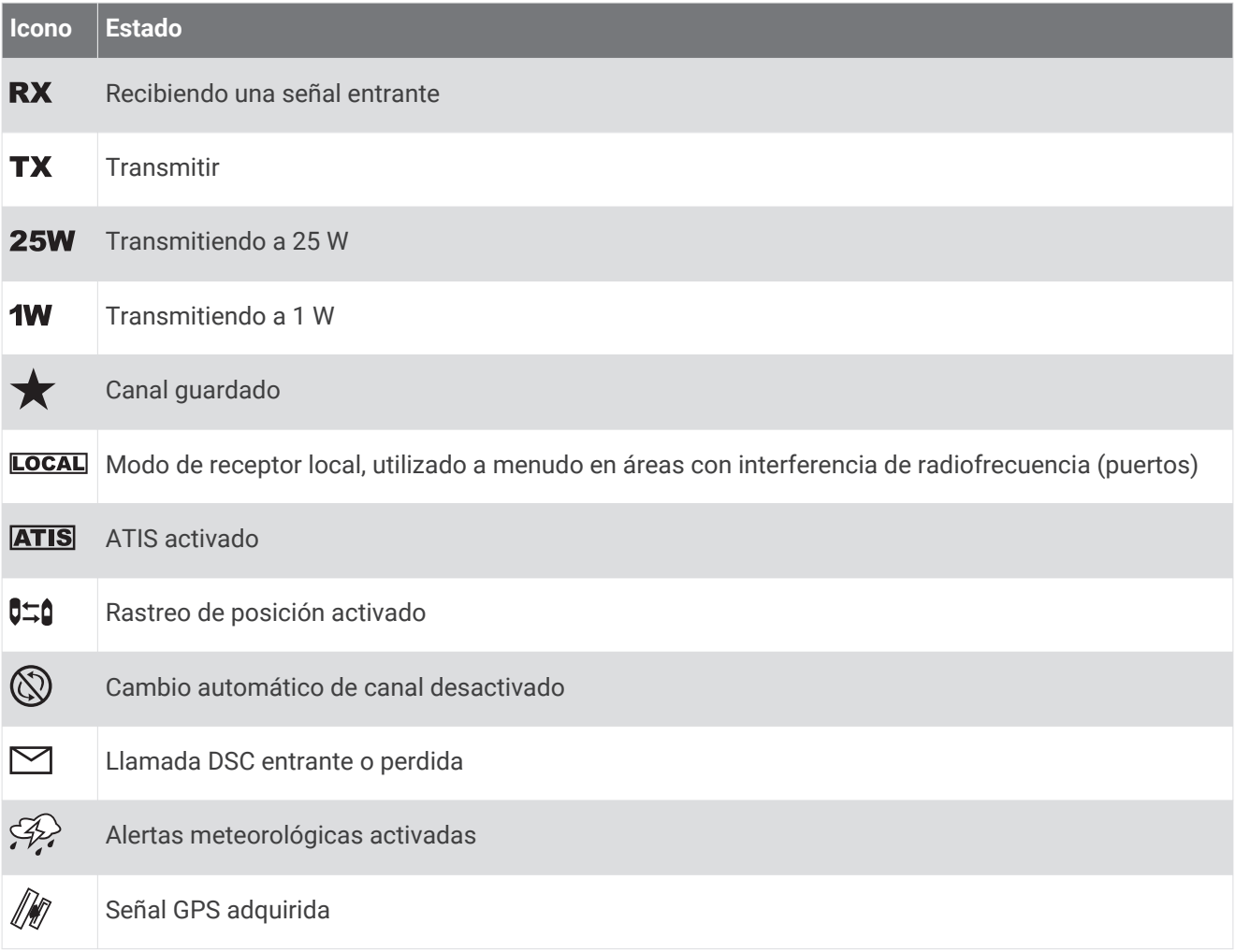

# Funcionamiento básico

# Encender y apagar el dispositivo

Mantén pulsado **PWR**.

**SUGERENCIA:** puedes configurar el dispositivo para que se encienda automáticamente (*[Configurar el](#page-28-0)  sistema*[, página 25\)](#page-28-0).

# Ajustar el volumen de la radio

- **1** Establece el nivel de activación de squelch en **MINUTO** antes de ajustar el volumen de la radio (opcional).
- **2** Gira el selector **VOL/SQ** para aumentar o disminuir el volumen de la radio.

# Ajustar el nivel de activación de squelch

Puedes ajustar el nivel de sensibilidad del squelch para filtrar el ruido de fondo. Cuando aumentas el nivel de activación de squelch, se oyen menos señales de fondo débiles al recibir.

**1** Pulsa el selector **VOL/SQ**.

SQUELCH aparece en la pantalla.

- **2** Gira el selector **VOL/SQ** en el sentido contrario a las agujas del reloj hasta que oigas sonido.
- **3** Gira el selector **VOL/SQ** en el sentido de las agujas del reloj hasta que dejes de oír ruido de fondo.

# <span id="page-9-0"></span>Seleccionar la banda de frecuencia

Es posible alternar entre las bandas de frecuencia de EE. UU., internacionales y de Canadá (*[Listas de canales](#page-30-0)*, [página 27\)](#page-30-0).

**NOTA:** no todas las bandas de frecuencia están disponibles para todos los modelos de dispositivo.

- **1** Selecciona **MENU** > **CANAL** > **BANDA DE FRECUENCIA**.
- **2** Selecciona una banda de frecuencia.

# Seleccionar un canal

Puedes seleccionar un canal internacional, de Canadá o de EE. UU. (*Seleccionar la banda de frecuencia*, página 6).

Selecciona una opción:

- Para seleccionar un canal en el dispositivo, gira el selector **SELECT**.
- Para seleccionar un canal en el dispositivo de mano, selecciona  $\triangle$  0  $\triangle$ .

# Transmitir con la radio

- **1** Selecciona un canal adecuado.
- **2** Comprueba que el canal está libre.

**NOTA:** no puedes interferir en las comunicaciones ajenas de acuerdo con la Federal Communications Commission (FCC) y las directrices internacionales.

- **3** Selecciona **PTT** en el dispositivo de mano. Aparece  $TX$  en la parte superior de la pantalla.
- **4** Habla por el dispositivo de mano.

**NOTA:** el tiempo máximo de transmisión es de cinco minutos. Después de cinco minutos de transmisión, la función PTT se desactivará hasta que sueltes PTT.

**5** Suelta **PTT**.

# Omitir el ajuste de baja potencia de transmisión

En las bandas de frecuencia de EE. UU. y Canadá, las transmisiones en canales seleccionados deben ser de baja potencia (1 W) por defecto, debido a que están diseñadas para la comunicación entre embarcaciones (puente a puente) (*[Cambiar entre los modos de transmisión de 1 y 25 W](#page-12-0)*, página 9). Si otras radios no pueden recibir estos canales debido al bajo nivel de potencia del ajuste seleccionado, puedes anular la restricción predeterminada durante la transmisión.

**NOTA:** en la banda de canales internacionales, la radio no permite cambiar las transmisiones en estos canales seleccionados a alta potencia (25 W).

- **1** Desde un canal de EE. UU. o Canadá establecido en baja potencia por defecto, como el 13, el 17 o el 77, selecciona **PTT**.
- **2** Durante la transmisión, selecciona **25W**.

# <span id="page-10-0"></span>Explorar y almacenar canales

# Explorar todos los canales

Durante la exploración de los canales, la radio busca canales que estén transmitiendo. Cuando la radio encuentra un canal que está emitiendo, se detiene en él hasta que finaliza la transmisión. La radio reanuda la exploración al cabo de cuatro segundos de inactividad en un canal.

**NOTA:** cuando se enciende ATIS (*[Sistema de identificación automática del transmisor \(ATIS\)](#page-25-0)*, página 22), la radio no explora ni guarda ningún canal.

- **1** Selecciona **EXPLORAR** > **TODO**.
- **2** Selecciona una opción:
	- Para excluir el canal que está activo actualmente de los pasos sucesivos y reanudar la exploración, selecciona **SALTAR**.
	- Para explorar el canal 16 cada vez que se explore otro canal, selecciona **+CH16**. Por ejemplo, la radio explora el canal 21, el canal 16, el canal 22, el canal 16, y así sucesivamente. En la pantalla del dispositivo se muestra **+CH16**.
	- Para explorar el canal 16 en el orden habitual, selecciona **-CH16**. Por ejemplo, la radio explora el canal 14, el canal 15, el canal 16, el canal 17, y así sucesivamente.
	- Para finalizar la exploración, selecciona **SALIDA**. La radio detiene la exploración y sintoniza el último canal activo utilizado.

# Guardar un canal

Se puede guardar cualquier canal excepto los meteorológicos (WX). Se puede guardar una cantidad ilimitada de canales.

- **1** Selecciona **EXPLORAR**.
- **2** Gira el selector **SELECT** hasta que llegues a un canal que quieras guardar.
- **3** Selecciona **GUARDAR CANAL**.

Encima de los canales quardados se muestra  $\bigstar$ .

# Eliminar un canal guardado

- **1** Selecciona **EXPLORAR**.
- **2** Gira el selector **SELECT** hasta que encuentres un canal guardado. **NOTA:** los canales quardados tienen **\*** encima.
- **3** Selecciona **GUARDAR CANAL**.

# <span id="page-11-0"></span>Explorar canales guardados

Solo se pueden explorar los canales guardados. Cuando la radio encuentra un canal guardado que está transmitiendo, se detiene en él hasta que finaliza la transmisión. La radio reanuda la exploración al cabo de cuatro segundos de inactividad en un canal.

**NOTA:** cuando se enciende ATIS (*[Sistema de identificación automática del transmisor \(ATIS\)](#page-25-0)*, página 22), la radio no explora ni guarda ningún canal.

#### **1** Selecciona **EXPLORAR** > **GUARDADO**.

- **2** Selecciona una opción:
	- Para excluir el canal que está activo actualmente de los pasos sucesivos y reanudar la exploración, selecciona **SALTAR**.
	- Para explorar el canal 16 cada vez que se explore otro canal guardado, selecciona **+CH16**.

Por ejemplo, la radio explora el canal guardado 21, el canal 16, el canal guardado 25, el canal 16, y así sucesivamente.

En la pantalla del dispositivo se muestra **+CH16**.

• Para detener la exploración del canal 16, selecciona **-CH16**.

Por ejemplo, la radio explora el canal guardado 21, el canal guardado 25, etc.

• Para finalizar la exploración, selecciona **SALIDA**.

La radio detiene la exploración y sintoniza el último canal activo utilizado.

# Monitorizar varios canales

Para poder monitorizar varios canales, primero debe desactivarse el ATIS (*[Sistema de identificación automática](#page-25-0)  [del transmisor \(ATIS\)](#page-25-0)*, página 22).

Se pueden monitorizar las transmisiones en los canales de prioridad y en el canal seleccionado en el momento. El canal 16 es el canal de primera prioridad de la radio. El canal 9 es el canal de segunda prioridad predeterminado. Puedes programar otro canal como canal de segunda prioridad (*Seleccionar otro canal de segunda prioridad*, página 8).

Selecciona **ESCUCHA**.

#### Monitorizar dos canales

Se puede monitorizar el canal actual y el canal 16 al mismo tiempo.

```
Selecciona ESCUCHA > DUAL.
```
En la pantalla se muestra ESCUCHA DUAL y los canales que se están monitorizando. Por ejemplo, ESCUCHA DUAL CANAL: y 16 + 9.

#### Monitorizar tres canales

Se puede monitorizar el canal actual, el canal 16 y el canal de segunda prioridad al mismo tiempo.

#### Selecciona **ESCUCHA** > **TRIPLE**.

En la pantalla se muestra TRIPLE ESCUCHA, el canal actual, el canal 16 y el canal de segunda prioridad. Por ejemplo, TRIPLE ESCUCHA CANAL: y 75 + 16 + 9.

# Seleccionar otro canal de segunda prioridad

Se puede seleccionar un canal diferente del 9 como canal de segunda prioridad.

- **1** Selecciona **MENU** > **CANAL** > **2 PRIORIDAD**.
- **2** Selecciona una opción:
	- En la radio, gira el selector **SELECT** hasta el canal que quieras.
	- En el dispositivo de mano, selecciona  $\rightarrow$  o  $\rightarrow$  para buscar el canal que quieras.
- **3** Selecciona **OK**.

# <span id="page-12-0"></span>Cambiar a los canales de prioridad

Puedes cambiar rápidamente entre el canal actual y un canal de prioridad. Cuando se cambia a un canal de prioridad, la potencia de transmisión se ajusta automáticamente al nivel alto (25 W); al regresar al canal actual, se restablece la potencia de transmisión.

En los modelos de Norteamérica, se puede cambiar rápidamente entre el canal 16, el canal de segunda prioridad y el canal original utilizando el botón 16/9.

En los modelos internacionales, se puede cambiar rápidamente entre el canal 16 y el canal original utilizando el botón 16+.

**1** Para cambiar del canal actual al canal 16, selecciona **16/9** o **16+**.

La potencia de transmisión cambia automáticamente al nivel alto (25 W). Puedes seleccionar **HI/LO** > **1W**  para cambiar la potencia de transmisión al nivel bajo (1 W).

- **2** En los modelos de Norteamérica, selecciona **16/9** para cambiar al canal de segunda prioridad.
- **3** Selecciona **16/9** o **16+** para regresar al canal y al ajuste de potencia de transmisión anteriores.

# Configurar la sensibilidad de recepción

Puedes controlar la sensibilidad de recepción de la radio. Si hay ruido en zonas de mucho tráfico o en zonas con interferencias electromagnéticas, como las ocasionadas por antenas de telefonía móvil próximas, puedes establecer la sensibilidad de recepción en LOC para reducir la sensibilidad de recepción. En zonas remotas y en alta mar, puedes establecer la sensibilidad de recepción en DIST para asegurarte de que estás utilizando el alcance máximo del receptor.

- **1** Selecciona **HI/LO**.
- **2** Selecciona una opción:
	- Selecciona **LOC** para activar la sensibilidad local.
	- Selecciona **DIST** para activar la sensibilidad distante.

# Cambiar entre los modos de transmisión de 1 y 25 W

Puedes controlar la potencia de transmisión de la radio. El nivel bajo (1 W) se emplea para las transmisiones de ámbito local y el nivel alto (25 W) para las transmisiones de larga distancia y de emergencia.

Cuando se transmiten dos señales en la misma frecuencia, las radios VHF solo reciben la señal más potente. Debes transmitir las llamadas que no sean de emergencia utilizando la configuración de potencia más baja que te permita comunicarte y así reducir la posibilidad de que tus transmisiones interfieran con las transmisiones de otros.

En la banda de canales de EE. UU., las transmisiones en los canales 13, 17, 67 y 77 deben ser de baja potencia (1 W) de forma predeterminada.

En la banda de canales de Canadá, las transmisiones en los canales 13, 15, 17, 20, 1066, 67, 75, 76 y 77 deben ser de baja potencia (1 W) de forma predeterminada.

En la banda de canales internacionales, las transmisiones en los canales 15, 17, 75 y 76 deben ser de baja potencia (1 W).

**NOTA:** en las bandas de canales de EE. UU. y Canadá, se puede omitir la configuración de potencia de estos canales temporalmente durante la transmisión (*[Omitir el ajuste de baja potencia de transmisión](#page-9-0)*, página 6). En la banda de canales internacionales, la radio no permite cambiar las transmisiones en estos canales a alta potencia (25 W).

- **1** Selecciona **HI/LO**.
- **2** Selecciona **1W** o **25W**.
- **3** Selecciona **OK**.

# <span id="page-13-0"></span>Usar el megáfono

Para poder utilizar la función de megáfono, es necesario disponer de un megáfono instalado en la cubierta o en la torre de la embarcación (opcional). Para obtener más información, consulta las *Instrucciones de instalación*.

El megáfono permite realizar anuncios en la propia embarcación o de embarcación a costa, y posibilita la comunicación bidireccional entre radios conectadas. Puedes dirigirte a la embarcación usando la radio o el dispositivo de mano, y el sonido que capta el megáfono puede oírse a su vez a través del altavoz de la radio. En las embarcaciones con cabina cerrada, el megáfono permite escuchar el sonido de la cubierta.

**NOTA:** la función de megáfono no está disponible en todos los modelos de radio VHF.

**NOTA:** cuando la radio está en el modo de megáfono, no recibe transmisiones del canal que actualmente está activo.

#### **1** Selecciona **MEGAFONÍA** > **MEGÁFONO**.

- El sonido captado por el megáfono se escucha a través del altavoz de la radio.
- **2** Mantén pulsado **PTT**.
- **3** Selecciona una opción:
	- Para realizar un anuncio, habla por el dispositivo de mano.
	- Para ajustar el volumen del megáfono, gira **SELECT** en la radio o selecciona  $\bullet \bullet \bullet$  en el dispositivo de mano.
- **4** Suelta **PTT** para dejar de transmitir y poder escuchar las transmisiones de otras radios de la embarcación que también estén conectadas.

# Sirena de niebla

**NOTA:** la función de sirena de niebla no está disponible en todos los modelos de radio VHF.

Para poder utilizar la sirena de niebla, primero debes obtener e instalar un megáfono (opcional) en la cubierta o la torre de la embarcación. Para obtener más información, consulta las *Instrucciones de instalación*.

La sirena de niebla forma parte del sistema de megafonía de la radio. Puedes hacer que la sirena suene a través del megáfono o de un altavoz externo. Puedes hacer que la radio haga sonar la sirena automáticamente, usando patrones estándar, o puedes activarla manualmente. Cuando se hace funcionar la sirena de niebla manualmente, los sonidos captados a través del megáfono pueden oírse a través del altavoz de la radio entre cada sonido.

## Activar la sirena de niebla automáticamente

- **1** Selecciona **MEGAFONÍA** > **NIEBLA** > **AUTOMÁTICO**.
- **2** Selecciona un tipo de sirena de niebla.

La radio alterna entre hacer sonar el patrón de tonos o timbres y la recepción de transmisiones de radio.

**3** Gira el selector **SELECT** para ajustar el volumen de la sirena (opcional).

## Activar la sirena de niebla manualmente

**NOTA:** cuando se hace funcionar la sirena manualmente, la radio no recibe transmisiones entre sonidos.

**1** Selecciona **MEGAFONÍA** > **NIEBLA** > **MANUAL**.

El sonido captado por el megáfono se escucha a través del altavoz de la radio.

**2** Mantén pulsado **PTT**.

**NOTA:** la bocina deja de sonar cuando se suelta PTT.

**3** Gira el selector **SELECT** para ajustar el volumen de la sirena (opcional).

# <span id="page-14-0"></span>Ajustar la frecuencia sonora de la sirena de niebla

Puedes aumentar o reducir la frecuencia sonora de la sirena de niebla. El tono de la sirena se vuelve más agudo cuando aumenta la frecuencia, y más grave cuando disminuye. El ajuste mínimo es de 200 Hz y el máximo de 850 Hz. El ajuste predeterminado es de 350 Hz. La normativa estipula la frecuencia correcta para las sirenas de niebla, que es proporcional al tamaño de la embarcación.

- **1** Selecciona **MENU** > **SISTEMA** > **FRECUENCIA DE NIEBLA**.
- **2** Gira el selector **SELECT** para ajustar la frecuencia en pasos de 50 Hz.
- **3** Selecciona **ACEPTAR**.

# Introducir texto

Es posible que tengas que introducir un nombre, un número u otra información en la radio.

- **1** Cuando estés en un campo numérico o de texto, gira el selector **SELECT** para cambiar el número, la letra o el carácter.
- **2** Pulsa el selector **SELECT** para aceptar el número, la letra o el carácter y pasar a la siguiente posición de la secuencia.
- **3** Repite este procedimiento para todos los números letras o caracteres. **NOTA:** selecciona **p** para volver a la posición anterior de la secuencia.
- **4** Selecciona **ACEPTAR**.

# Alertas y emisiones meteorológicas de NOAA°

**NOTA:** esta función no está disponible en todos los modelos de radio.

Las emisiones meteorológicas de NOAA en los canales meteorológicos (WX) solo están disponibles en EE.UU. y en ciertas regiones de Canadá.

Los modelos de radio compatibles tienen programados 10 canales WX para monitorizar las emisiones meteorológicas de la National Oceanic and Atmospheric Organization (NOAA). Los canales WX son exclusivamente de escucha. Emiten en un bucle continuo y que se actualizan periódicamente.Las emisiones de NOAA contienen información regional y relevante para tu zona de emisión.

# Sintonizar emisiones meteorológicas

- **1** En la pantalla de inicio, pulsa el selector **SELECT**. En la pantalla aparece WX.
- **2** Gira el selector **SELECT** para cambiar el canal meteorológico.

# Activar y desactivar las alertas meteorológicas

Puedes activar las alertas meteorológicas (WX) para que se emitan cuando estés utilizando canales de radio estándar.

**1** Cuando sintonices una emisión meteorológica, selecciona **ALERTA** para activar y desactivar las alertas meteorológicas.

 $\mathcal{F}$ indica que las alertas meteorológicas están activadas.

**2** Selecciona **SALIDA**.

La radio reanuda el funcionamiento normal sin dejar de monitorizar las alertas meteorológicas.

# Llamada selectiva digital

# <span id="page-15-0"></span>Llamada selectiva digital

**NOTA:** para poder utilizar las funciones DSC, debes introducir un número de identificación del servicio móvil marítimo (MMSI) (*Introducir el número MMSI*, página 12). Cada radio se identifica con su propio número MMSI, de forma semejante a un número de teléfono.

La llamada selectiva digital (DSC) es un componente clave del GMDSS (Global Maritime Distress and Safety System, sistema mundial de emergencia y seguridad náutica). DSC permite que las radios VHF efectúen y reciban llamadas digitales directamente con otras embarcaciones y estaciones costeras, incluyendo las de la guardia costera de EE. UU. y Canadá. La radio incluye plena funcionalidad DSC de clase D.

Si tienes un dispositivo GPS conectado al transceptor, tus coordenadas de latitud, longitud y la hora actual se transmitirán cuando envíes una llamada de emergencia u otro tipo de llamada DSC. Si introduces manualmente los datos de tu posición, tus coordenadas de latitud, longitud y la hora de introducción de los datos se transmitirán con la llamada. Transmitir tu ubicación automáticamente hace que la ayuda llegue más rápido en una situación de emergencia.

El canal 70 está reservado exclusivamente a llamadas DSC. El dispositivo utiliza un receptor específico para mantener el canal 70 constantemente en escucha. No necesitas cambiar de canal para realizar una llamada DSC. El dispositivo cambia al canal 70 automáticamente para transmitir una llamada DSC. La radio envía los datos DSC por el canal 70 en menos de un segundo y, a continuación, sintoniza un canal apropiado para las comunicaciones de voz.

 $\boxtimes$  aparece en la pantalla del dispositivo cuando recibes una llamada DSC o cuando hay una llamada DSC perdida.

**NOTA:** el dispositivo desactiva DSC automáticamente cuando enciendes ATIS (*[Sistema de identificación](#page-25-0)  [automática del transmisor \(ATIS\)](#page-25-0)*, página 22).

# Introducir el número MMSI

*AVISO*

Solo puedes introducir tu número MMSI una vez. Si necesitas cambiar tu número MMSI después de introducirlo, debes llevar la radio a tu distribuidor Garmin® para que la programe de nuevo.

El número de identificación del servicio móvil marítimo (MMSI), es un código de nueve dígitos que actúa como un número de autoidentificación DSC y que es necesario para utilizar las funciones DSC de la radio. Puedes solicitar un número MMSI al organismo regulador oficial del sector de las telecomunicaciones o a la dirección de la marina mercante de tu país. En EE. UU., puedes solicitar la asignación de un número MMSI a los siguientes organismos:

- Federal Communications Commission (FCC): los números asignados por este organismo cuentan con reconocimiento internacional
- · BoatU.S.®, Sea Tow® o United States Power Squadrons®: asignan números reconocidos únicamente en aguas territoriales de EE. UU.
- **1** Selecciona **MENU** > **DSC** > **MI MMSI**.
- **2** Introduce tu número MMSI (*[Introducir texto](#page-14-0)*, página 11).
- **3** Selecciona **ACEPTAR**.

La radio te pedirá que confirmes tu identidad.

- **4** Introduce su número MMSI de nuevo y, a continuación, selecciona **ACEPTAR**. Si los números MMSI introducidos no coinciden, aparece un mensaje.
- **5** Si es necesario, selecciona **REINTENTAR** y vuelve a introducir el número.

# Visualizar el número MMSI

Selecciona **MENU** > **DSC** > **MI MMSI**.

# <span id="page-16-0"></span>Llamadas de emergencia

Cuando se efectúa una llamada de emergencia, se transmite a todas las radios con funciones DSC dentro del radio de alcance del transmisor. Si tienes un dispositivo GPS conectado a tu transceptor, tu posición GPS actual (latitud y longitud) se incluyen en la transmisión, así como la hora. Si has introducido manualmente los datos de tu posición, se incluirán en la llamada.

**NOTA:** familiarízate con el formato estándar y con el protocolo de las llamadas de emergencia para garantizar que sean claras y eficaces cuando las realices.

#### Enviar una llamada de emergencia sin designar

Cuando se envía una llamada de emergencia sin designar, no se transmite el tipo de emergencia a las estaciones receptoras. El procedimiento para enviar una llamada de emergencia sin designar es más rápido, y puede ahorrarte tiempo en caso de emergencia.

**1** Levanta la puerta accionada por muelle y mantén pulsado el botón de emergencia **DISTRESS** durante 3 segundos como mínimo.

La radio emite un pitido y cuenta atrás los segundos. En la pantalla aparece CUENTA ATRÁS DE LLAMADA DE EMERGENCIA.

La radio hace sonar una alarma, cambia al canal 70 y la llamada se transmite en modo de alta potencia (25 W).

**2** Pulsa cualquier botón para silenciar la alarma.

La radio sintoniza el canal 16 en el modo de alta potencia (25 W).

**3** Selecciona **PTT** en el dispositivo de mano o en la radio para transmitir el mensaje de emergencia. La radio espera una confirmación (ACK) procedente de una estación de escucha en el canal 70.

#### Enviar una llamada de emergencia designada

Cuando se envía una llamada de emergencia designada, se transmite el tipo de emergencia a las estaciones receptoras.

- **1** Levanta la puerta accionada por muelle y pulsa de emergencia **DISTRESS**.
- **2** Selecciona el tipo de llamada de emergencia con el selector **SELECT**.

**SUGERENCIA:** puedes seleccionar CLEAR para salir de la pantalla sin enviar ninguna llamada de emergencia.

**3** Mantén pulsado el botón de emergencia **DISTRESS** durante tres segundos como mínimo. La radio emite un pitido y cuenta atrás los segundos. En la pantalla aparece CUENTA ATRÁS DE LLAMADA DE EMERGENCIA.

La radio hace sonar una alarma, cambia al canal 70 y la llamada se transmite en modo de alta potencia (25 W).

- **4** Pulsa cualquier botón para silenciar la alarma. La radio sintoniza el canal 16 en el modo de alta potencia (25 W).
- **5** Selecciona **PTT** en el dispositivo de mano o en la radio para transmitir el mensaje. La radio espera una confirmación (ACK) procedente de una estación de escucha en el canal 70.

# <span id="page-17-0"></span>Esperar, recibir y confirmar una llamada de emergencia

Si la radio no recibe la confirmación de una llamada de emergencia, retransmite la llamada aleatoriamente al cabo de entre 3,5 y 4,5 minutos, y continúa retransmitiéndola a intervalos aleatorios hasta que recibe una confirmación.

Cuando la radio recibe la confirmación, comienza a pitar y en la pantalla aparece CONFIRMACIÓN DE EMERGENCIA.

- **1** Pulsa cualquier botón para detener el pitido.
- **2** Selecciona  $\rightarrow$  para ver información adicional.

**SUGERENCIA:** si el MMSI de la estación que transmite la señal de confirmación está en tu directorio, en la pantalla se muestra el nombre asociado a ese número. Si el MMSI de la estación no está en tu directorio, en la pantalla se muestra el número MMSI.

**3** Selecciona **ACEPTAR**.

#### Detener la retransmisión automática de una llamada de emergencia

Selecciona **CANCELAR**.

La radio permanece sintonizada en el canal 16.

**NOTA:** al seleccionar CANCELAR la llamada deja de repetirse automáticamente, pero no se comunica a las otras estaciones que ya no tienes una emergencia. Si ya no tienes una emergencia, deberías cancelar la llamada de emergencia (*Cancelar una llamada de emergencia*, página 14).

#### Cancelar una llamada de emergencia

No se transmite ninguna llamada de emergencia hasta que mantienes pulsado el botón de emergencia DISTRESS durante tres segundos como mínimo. Si realizas una llamada de emergencia accidentalmente o si ya no te encuentras en apuros, deberías cancelar la llamada inmediatamente, transmitiendo un mensaje de voz a todas las estaciones del canal 16.

- **1** Selecciona **CANCELAR** > **SÍ** y espera hasta que en la pantalla aparezca **SE HA ENVIADO LA CANCELACIÓN DE EMERGENCIA**.
- **2** Selecciona **OK**.
- **3** Mantén pulsado **PTT** en el dispositivo de mano y transmite un mensaje de voz adecuado para cancelar la llamada de emergencia (*Mensaje de cancelación de una llamada de emergencia*, página 14).
- **4** Selecciona una opción:
	- Selecciona **FINALIZAR** para confirmar la cancelación de la llamada de emergencia y reanudar el funcionamiento normal de la radio.
	- Selecciona **REENVIAR** para volver a enviar la cancelación de la llamada de emergencia y e iniciar el proceso de nuevo.

#### Mensaje de cancelación de una llamada de emergencia

Cuando se cancela una llamada de emergencia DSC (*Cancelar una llamada de emergencia*, página 14), deberías transmitir un mensaje de cancelación adecuado.

Por ejemplo, "A todas las estaciones, a todas las estaciones, a todas las estaciones, aquí \_\_\_\_\_ (nombre de la embarcación), número MMSI \_\_\_, posición \_\_\_ (norte o sur), \_\_\_ (oeste o este). Cancelen mi llamada de emergencia del \_\_\_\_ (fecha y hora). Aquí \_\_\_\_ (nombre de la embarcación), número MMSI \_\_\_\_. Cambio".

# <span id="page-18-0"></span>Realizar llamadas

# Realizar llamadas individuales

- **1** Selecciona **DSC** > **INDIVIDUAL**.
- **2** Selecciona una opción:
	- Para introducir el número MMSI manualmente, selecciona **MANUAL**, introduce el número MMSI y luego selecciona **ACEPTAR**.
	- Para seleccionar una entrada del directorio, selecciona **DIRECTORIO** y luego selecciona la entrada.
	- Para seleccionar una llamada reciente, selecciona **LLAMADAS RECIENTES**.
- **3** Selecciona un canal (*Canales de llamada individual o de llamada de grupo*, página 15).

La radio transmitirá la solicitud con tu llamada.

**4** Selecciona **LLAMAR**.

La radio transmite la llamada por el canal 70 y, a continuación, regresa al canal anterior mientras se mantiene a la escucha de una confirmación en el canal 70. Cuando recibe una confirmación, la radio cambia al canal que habías seleccionado para la llamada.

#### Realizar llamadas a grupos

Para poder realizar una llamada a un grupo, primero debes introducir el número MMSI del grupo en el directorio (*[Añadir un grupo](#page-24-0)*, página 21).

Es posible ponerse en contacto con un grupo específico de embarcaciones, como las integrantes de un club de vela o una flota, realizando una llamada a un grupo.

- **1** Selecciona **DSC** > **GRUPO** > **LLAMAR**.
- **2** Selecciona un grupo guardado.
- **3** Selecciona un canal (*Canales de llamada individual o de llamada de grupo*, página 15). La radio transmitirá la solicitud de canal con tu llamada.
- **4** Selecciona **LLAMAR**.

La radio transmite la llamada a través del canal 70 y luego cambia al canal seleccionado.

## Canales de llamada individual o de llamada de grupo

Cuando realices una llamada individual o de grupo, debes seleccionar uno de los canales DSC designados. La radio transmitirá esta solicitud con tu llamada.

- $\cdot$  EE. UU.: canales 6, 8, 9, 10, 13, 17, 67, 68, 69, 71, 72, 73 y 77.
- Canadá e Internacional: todos los canales de EE. UU. más el canal 15

Los canales DSC están limitados a los canales que están disponibles en todas las bandas de frecuencia. Para seleccionar un canal que no esté en la lista, puedes seleccionar PERSONALIZADO. Si seleccionas un canal personalizado, es posible que la estación a la que llamas no pueda utilizar ese canal. Asegúrate de seleccionar un canal apropiado para la comunicación.

# <span id="page-19-0"></span>Llamadas a todos los barcos

Las llamadas a todos los barcos se transmiten a todas las estaciones dentro del radio de alcance de emisión de tu radio. Es posible realizar dos tipos de llamadas a todos los barcos. Las llamadas de seguridad transmiten información significativa sobre la navegación o el tiempo. Las llamadas de urgencia comunican información relativa a la seguridad de una embarcación o de una persona cuando el peligro no es inminente. El capitán debe determinar si una situación exige una llamada de seguridad o una llamada de urgencia.

- **1** Selecciona **DSC** > **TODOS LOS BARCOS**.
- **2** Selecciona **SEGURIDAD** o **URGENCIA**.
- **3** Selecciona un canal (*[Canales de llamada individual o de llamada de grupo](#page-18-0)*, página 15). La radio transmitirá la solicitud de canal con tu llamada.
- **4** Selecciona **LLAMAR**.

La radio transmite la llamada a través del canal 70 y luego cambia al canal seleccionado.

## Solicitar la posición de una embarcación

Los datos de posición recibidos de las estaciones que responden a las llamadas de solicitud de posición se envían a través de la red NMEA®. Puedes rastrear las embarcaciones en tu plotter de Garmin.

- **1** Selecciona **DSC** > **SOLICITUD DE POSICIÓN**.
- **2** Selecciona una opción:
	- Para introducir el número MMSI manualmente, selecciona **MANUAL**, introduce el número MMSI y luego selecciona **ACEPTAR**.
	- Para seleccionar una entrada del directorio, selecciona **DIRECTORIO** y luego selecciona la entrada.
- **3** Selecciona **LLAMAR**.

La radio transmite la llamada a través del canal 70 y luego vuelve al canal anterior. En la pantalla se muestra ESPERANDO CONFIRMACIÓN.

# Recibir llamadas

#### Recibir llamadas de emergencia y llamadas de retransmisión de emergencia

Cuando se recibe una llamada de emergencia o una llamada de retransmisión de emergencia, en la pantalla de la radio se muestra DISTRESS o RETRANSMISIÓN DE EMERGENCIA, junto con la información sobre la llamada, como por ejemplo el número MMSI y el tipo de emergencia. Las llamadas de emergencia se envían desde las embarcaciones que necesitan ayuda, y las llamadas de retransmisión de emergencia se envían bien desde otra embarcación o desde una estación en nombre de la embarcación que necesita ayuda.

La radio envía los datos relacionados con la llamada a través de la red NMEA en función de la configuración de los filtros MMSI (*[Configurar las transmisiones NMEA DSC](#page-28-0)*, página 25).

**NOTA:** cuando recibes una llamada de emergencia, la radio cambia automáticamente al canal 16 tras diez segundos.

Cuando recibas una llamada de emergencia, selecciona una opción:

- Para ver información adicional sobre la llamada de emergencia y cambiar al canal 16, selecciona  $\downarrow$ .
- Para aceptar la llamada de emergencia y cambiar al canal 16, selecciona **OK**.
- Para revisar la información de la llamada de emergencia sin cambiar automáticamente al canal 16, selecciona **PAUSA**.
- Para ignorar la llamada de emergencia y permanecer en el canal actual, pulsa **CLEAR**.

## <span id="page-20-0"></span>Recibir llamadas de seguridad y llamadas de urgencia para todos los barcos

Cuando se recibe una llamada de seguridad o una llamada de urgencia para todos los barcos, en la pantalla se muestra TODOS LOS BARCOS y como tipo de llamada se indica URGENCIA o SEGURIDAD. Si la solicitud de canal corresponde a un canal no válido, en la pantalla se muestra PETICIÓN DE CANAL NO VÁLIDA.

**NOTA:** cuando recibes una llamada a todos los barcos, la radio cambia automáticamente al canal solicitado tras diez segundos.

Cuando recibas una llamada de urgencia o de seguridad, selecciona una opción:

- Para ver información adicional sobre la llamada y cambiar al canal solicitado, selecciona  $\leftarrow$ .
- Para aceptar la llamada y cambiar al canal solicitado, selecciona **OK**.
- Para revisar la información de la llamada sin cambiar automáticamente al canal solicitado, selecciona **PAUSA**.
- Para ignorar la llamada y permanecer en el canal actual, pulsa **CLEAR**.

#### Recibir llamadas individuales de rutina

Cuando se recibe una llamada individual de rutina, en la pantalla se muestra INDIVIDUAL y como tipo de llamada se indica RUTINA. Si la solicitud de canal corresponde a un canal no válido, en la pantalla se muestra PETICIÓN DE CANAL NO VÁLIDA.

**NOTA:** cuando recibes una llamada individual, la radio cambia automáticamente al canal solicitado tras diez segundos.

Cuando recibas una llamada en un canal válido, selecciona una opción:

- Para aceptar la llamada y cambiar al canal solicitado, selecciona **OK**.
- Para revisar la información de la llamada sin cambiar automáticamente al canal solicitado, selecciona **PAUSA**.
- Para ignorar la llamada y permanecer en el canal actual, pulsa **CLEAR**.

#### Recibir solicitudes de posición

Puedes configurar la radio para que responda automáticamente a las llamadas de solicitud de posición entrantes o para que te pida que las revises y las apruebes antes de responder (*[Enviar respuestas automáticas](#page-25-0)*, [página 22\)](#page-25-0).

Cuando se recibe una solicitud de posición y la función de respuesta automática esté activada, en la pantalla se muestra CONFIRMACIÓN DE ENVÍO y la radio envía tu posición automáticamente. Una vez que la posición se ha transmitido correctamente, en la pantalla se muestra POSICIÓN ENVIADA.

Cuando se recibe una solicitud de posición y la función de respuesta automática está desactivada, en la pantalla se muestra SOLICITUD DE POSICIÓN.

Cuando recibas una solicitud de posición y la función de respuesta automática está desactivada, selecciona **OK** y luego selecciona una de las opciones siguientes:

- Para responder a la solicitud de posición con tu posición actual, selecciona **OK**.
- Si se dispone de la posición GPS o de datos de posición manuales, la radio transmite tu posición a la otra embarcación.
- Para ignorar la solicitud de posición, pulsa **CLEAR**.

# Recibir llamadas de posición

Cuando se recibe una llamada de posición, en la pantalla se muestra ENVÍO DE POSICIÓN y los datos de posición.

Selecciona **OK**.

La radio guarda el informe de posición en el registro de llamadas.

# <span id="page-21-0"></span>Recibir llamadas de grupo

Cuando se recibe una llamada de grupo, en la pantalla se muestra GRUPO y la radio te indica que cambies al canal solicitado. Si el canal solicitado no es válido, en la pantalla aparece PETICIÓN DE CANAL NO VÁLIDA.

- **1** Selecciona **OK**.
- **2** Gira el selector **SELECT** para seleccionar el canal solicitado.
- **3** Selecciona **OK**.

# Rastreo de posición

Cuando se activa el rastreo de posición, la radio usa las solicitudes de posición por intervalos para rastrear la posición de hasta tres embarcaciones.

La radio transmite los datos de posición recibidos por la red NMEA, y puedes rastrear las embarcaciones con tu plotter de Garmin (*[Configurar las transmisiones NMEA DSC](#page-28-0)*, página 25).

#### Seleccionar embarcaciones y activar el rastreo de posición

Para poder utilizar el rastreo de posición, primero debes haber guardado, como mínimo, una embarcación en el directorio (*Directorio*[, página 20](#page-23-0)).

- **1** Selecciona **DSC** > **RASTREO DE POSICIÓN** > **AÑADIR ENTRADA**.
- **2** Selecciona las embarcaciones que quieras rastrear.

Se puede rastrear la posición de hasta tres embarcaciones al mismo tiempo. Si seleccionas una cuarta embarcación, sonará un tono de error y no podrás añadir la nueva embarcación hasta que quites una de las existentes.

**3** Selecciona **INICIAR RASTREO**.

Cuando la radio está rastreando embarcaciones, en la pantalla se muestra  $\overline{0}$  = 0.

#### Secuencia de los intervalos de sondeo del rastreo de posición

La reglamentación permite la transmisión de una llamada de solicitud de posición cada cinco minutos. Cuando se rastrea más de una embarcación, la radio alterna las llamadas a cada una de las embarcaciones de la lista en intervalos de cinco minutos. Si una embarcación no responde a cinco llamadas de solicitud de posición consecutivas, la radio la borra de la lista de rastreo de posición.

Puedes utilizar la siguiente tabla para comprender mejor cómo se aplican los intervalos de tiempo a las embarcaciones de la lista de rastreo de posición.

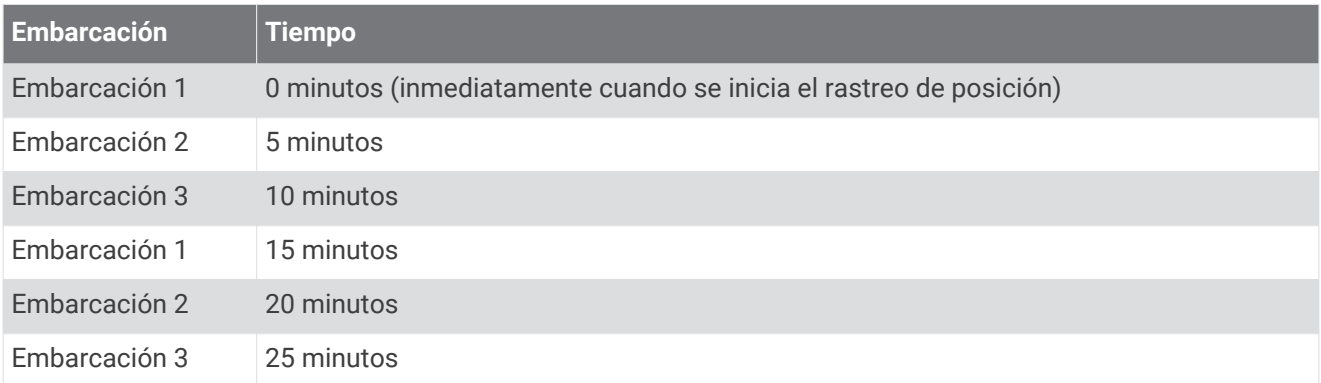

## Ver y desactivar embarcaciones en la lista de rastreo de posición

Puedes desactivar las embarcaciones que quieras conservar en la lista de rastreo, pero que no quieras que se rastreen de forma activa.

- **1** Selecciona **DSC** > **RASTREO DE POSICIÓN** > **EMBARCACIONES**.
- **2** Selecciona una embarcación.
- **3** Selecciona **DESACTIVAR**.

# <span id="page-22-0"></span>Borrar una embarcación de la lista de rastreo de posición

Cuando no tengas previsto volver a rastrear una embarcación, puedes borrarla de la lista de rastreo.

- **1** Selecciona **DSC** > **RASTREO DE POSICIÓN** > **BORRAR**.
- **2** Selecciona una embarcación.
- **3** Selecciona **SÍ**.

# Registro de llamadas

Cuando la radio recibe una llamada DSC, registra la fecha y la hora, la estación emisora y el tipo de llamada en el registro de llamadas. Asimismo, la radio también registra la latitud y la longitud de la estación emisora, siempre y cuando estos datos se transmitan junto con la llamada.

Las llamadas DSC se registran como llamadas de emergencia, llamadas de posición u otras llamadas.

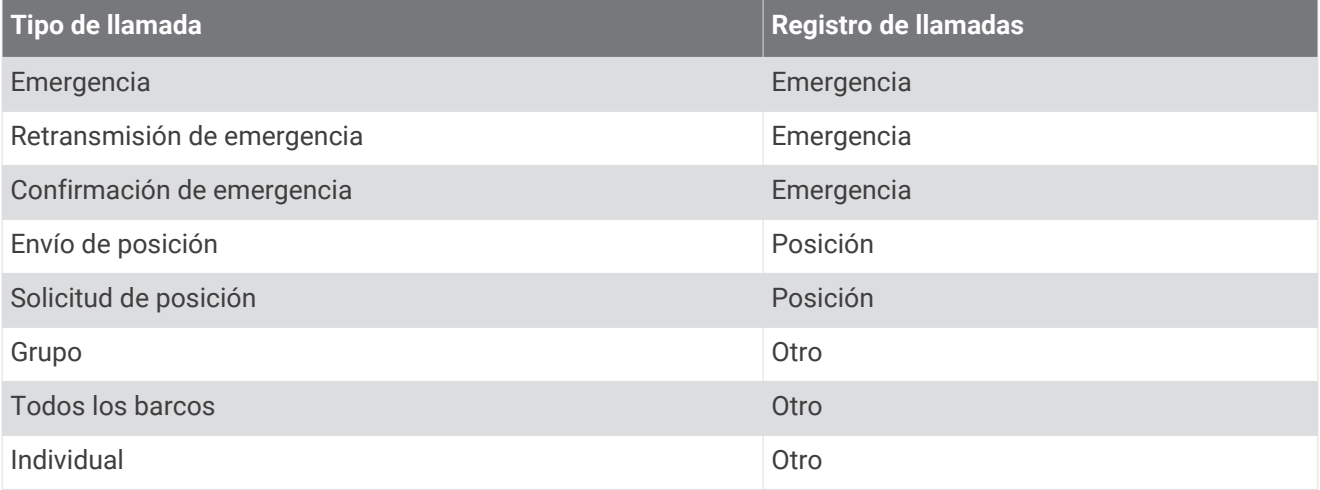

Cuando introduces una estación emisora en tu directorio, su nombre aparece en la lista de llamadas. Si la estación emisora no está guardada en tu directorio, en la lista de llamadas se muestra el número MMSI. Un símbolo indica el tipo de estación.

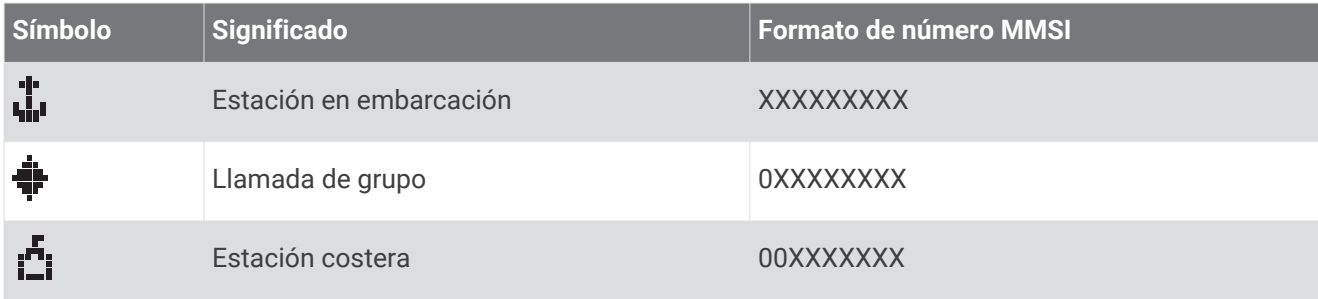

## Consultar las llamadas en el registro de llamadas

- **1** Selecciona **DSC** > **REGISTRO DE LLAMADAS**.
- **2** Selecciona una categoría de registro de llamadas.
- **3** Selecciona una llamada.

En la pantalla se muestra la información sobre la llamada.

# <span id="page-23-0"></span>Efectuar una llamada desde un registro de llamadas

Las llamadas realizadas desde el registro se efectúan como llamadas individuales de rutina.

- Selecciona **DSC** > **REGISTRO DE LLAMADAS**.
- Selecciona un tipo de registro de llamadas.
- Selecciona el número MMSI o el nombre de la estación.
- Selecciona **LLAMAR**.
- Selecciona un canal para transmitir la llamada (*[Listas de canales](#page-30-0)*, página 27). La radio transmitirá la solicitud de canal con tu llamada.
- Selecciona **LLAMAR**.

#### Guardar una embarcación o estación del registro de llamadas en el directorio

- Selecciona **DSC** > **REGISTRO DE LLAMADAS**.
- Selecciona una categoría de registro de llamadas.
- Selecciona el número MMSI que quieras guardar.
- Selecciona **GUARDAR**.
- Introduce o modifica el nombre de la estación o la embarcación guardadas (opcional) (*[Introducir texto](#page-14-0)*, [página 11\)](#page-14-0).

#### Borrar una llamada del registro de llamadas

- Selecciona **DSC**.
- Selecciona una categoría de registro de llamadas.
- Selecciona el número MMSI o la estación.
- 4 Selecciona ...
- Selecciona **BORRAR**.

# **Directorio**

Puedes guardar los números MMSI de las embarcaciones y las estaciones, y también asignarles nombres para poder identificarlos y acceder a ellos rápidamente.

## Consultar las embarcaciones y las estaciones guardadas en el directorio

- Selecciona **DSC** > **DIRECTORIO** > **DIRECTORIO**.
- Selecciona una embarcación o una estación guardadas.

## Añadir una entrada al directorio

- Selecciona **DSC** > **DIRECTORIO** > **AÑADIR ENTRADA**.
- Introduce el número MMSI (*[Introducir texto](#page-14-0)*, página 11).
- Introduce un nombre (opcional).
- Selecciona **ACEPTAR**.

#### Editar una entrada del directorio

- Selecciona **DSC** > **DIRECTORIO** > **EDITAR ENTRADA**.
- Selecciona una entrada.
- Modifica el número MMSI, el nombre o ambos (*[Introducir texto](#page-14-0)*, página 11).
- Selecciona **ACEPTAR**.

# <span id="page-24-0"></span>Borrar una entrada del directorio

- **1** Selecciona **DSC** > **DIRECTORIO** > **BORRAR**.
- **2** Selecciona una entrada.
- **3** Selecciona **SÍ**.

# Añadir un grupo

Un grupo DSC es una colección de embarcaciones específicas, como por ejemplo un club de vela o una flota, que comparten un único número MMSI de grupo.

- **1** Selecciona **DSC** > **GRUPO** > **AÑADIR ENTRADA**.
- **2** Introduce el número MMSI del grupo (*[Introducir texto](#page-14-0)*, página 11).
- **3** Introduce un nombre para el grupo (opcional).
- **4** Selecciona **ACEPTAR**.

## Editar un grupo

- **1** Selecciona **DSC** > **GRUPO** > **EDITAR ENTRADA**.
- **2** Selecciona un grupo.
- **3** Modifica el número MMSI del grupo, el nombre o ambos (*[Introducir texto](#page-14-0)*, página 11).
- **4** Selecciona **ACEPTAR**.

#### Borrar un grupo

- **1** Selecciona **DSC** > **GRUPO** > **BORRAR**.
- **2** Selecciona un grupo.
- **3** Selecciona **SÍ**.

# Configurar DSC

## Información de posición manual

Si no tienes ningún dispositivo GPS conectado a la radio, puedes introducir manualmente tu posición y la hora de entrada. Los datos de posición se transmiten con las llamadas DSC. Cuando se introducen manualmente la posición y la hora, en la pantalla se muestra POSICIÓN MANUAL.

Los datos de posición introducidos manualmente se deben actualizar de manera regular, y la radio muestra dos alertas para recordarte que debes actualizar los datos de posición.

- Cuando los datos de posición que has introducido manualmente tienen más de cuatro horas de antigüedad, en la pantalla se muestra DATOS CON MÁS DE 4 HORAS. La radio continúa transmitiendo estos datos de posición, pero debes actualizarlos antes de que dejen de ser válidos.
- Cuando los datos de posición que has introducido manualmente tienen más de 23,5 horas de antigüedad, dejan de ser válidos y en la pantalla se muestra DATOS NO VÁLIDOS. La radio no transmite los datos de posición no válidos, por lo que tienen que actualizarse inmediatamente.

#### Introducir manualmente la información de posición

- **1** Selecciona **MENU** > **SISTEMA** > **GPS MANUAL**.
- **2** Introduce tus coordenadas y hora actual (*[Introducir texto](#page-14-0)*, página 11).
- **3** Selecciona **ACEPTAR**.

# <span id="page-25-0"></span>Cambiar automáticamente el canal al 16

Por defecto, la radio cambia automáticamente al canal 16 cuando recibe llamadas de emergencia, de retransmisión de emergencia y de urgencia a todos los barcos. Esta función se puede desactivar en determinadas situaciones que requieren que se monitorice un canal de forma permanente, por ejemplo para mantener una comunicación constante con otra embarcación.

#### **1** Selecciona **MENU** > **DSC** > **CAMBIO DE CANAL AUTOMÁTICO**.

- **2** Selecciona una opción:
	- Para configurar la radio para que cambie automáticamente al canal 16 cuando recibas una llamada del tipo adecuado, selecciona **ACTIVAR**.
	- Para configurar la radio para que te solicite si quieres aceptar o rechazar el cambio de canal cuando recibas una llamada del tipo adecuado, selecciona **DESACTIVAR**.

#### Enviar respuestas automáticas

Puedes configurar la radio para que responda automáticamente a las llamadas entrantes, incluidas las solicitudes de posición.

**NOTA:** al configurar la radio para que responda automáticamente a las llamadas entrantes, también cambia de canal automáticamente para todas las llamadas entrantes individuales.

- **1** Selecciona **MENU** > **DSC** > **RESPUESTA INDIVIDUAL**.
- **2** Selecciona una opción:
	- Para enviar respuestas automáticas, selecciona **AUTOMÁTICO**.
	- Para enviar respuestas manualmente, selecciona **MANUAL**.

# Sistema de identificación automática del transmisor (ATIS)

El sistema de identificación automática del transmisor (ATIS) es un sistema de identificación de embarcaciones que se utiliza en determinadas vías fluviales interiores de algunos países de Europa. Consulta con tu distribuidor Garmin para programar la radio VHF si tienes previsto utilizarla en vías fluviales que se encuentren dentro de los límites del Acuerdo regional sobre el servicio de radiotelefonía en vías fluviales de interior (el Acuerdo de Basilea). El uso de ATIS está prohibido fuera de las vías fluviales interiores europeas cubiertas por el Acuerdo de Basilea.

Al activar ATIS, la radio envía una señal de datos que identifica tu estación al final de cada transmisión. El sistema no envía datos sobre tu posición pero las estaciones costeras que reciben tus transmisiones calculan la posición mediante el método de triangulación.

Para activar ATIS, debes introducir tu número de identificación ATIS (*[Introducir el número de identificación](#page-26-0)  ATIS*[, página 23\)](#page-26-0) y encender ATIS (*[Encender y apagar ATIS](#page-26-0)*, página 23). Ponte en contacto con tu distribuidor Garmin para determinar tu número de identificación ATIS y para obtener más información acerca de los requisitos de ATIS en tu región.

Cuando se activa ATIS, la radio desactiva estas funciones.

- DSC (Digital Selective Calling, llamada selectiva digital)
- Monitorizar dos o tres canales (Escucha dual y Triple escucha)
- Explorar canales

Cuando se activa ATIS, los canales internacionales 6, 8, 10, 11, 12, 13, 14, 71, 72, 74 y 77 se limitan a las transmisiones de baja potencia (1 W).

# <span id="page-26-0"></span>Introducir el número de identificación ATIS

#### *AVISO*

Solo puedes introducir tu número de identificación ATIS una vez. Si necesitas cambiar tu número de identificación ATIS después de introducirlo, debes llevar la radio a tu distribuidor Garmin para que la programe de nuevo.

**NOTA:** puedes acceder a la configuración de ATIS en la radio una vez que tu distribuidor de Garmin haya activado la función ATIS.

- **1** Selecciona **MENU** > **ATIS** > **MI ID ATIS**.
- **2** Introduce tu número ATIS (*[Introducir texto](#page-14-0)*, página 11).
- **3** Selecciona **ACEPTAR**.

La radio te pedirá que vuelvas a introducir el número.

- **4** Introduce tu número ATIS de nuevo y, a continuación, selecciona **ACEPTAR**. Si los números ATIS no coinciden, aparece un mensaje.
- **5** Si es necesario, selecciona **REINTENTAR** y vuelve a introducir el número.

# Encender y apagar ATIS

- **1** Selecciona **MENU** > **ATIS** > **ATIS**.
- **2** Selecciona **ACTIVAR** o **DESACTIVAR**. **ATIS** aparece en la pantalla cuando se activa ATIS.
- **3** Selecciona **OK**.

# Consultar el número de identificación ATIS

Selecciona **MENU** > **ATIS** > **MI ID ATIS**.

# Sistema de identificación automático

El sistema de identificación automático (AIS) es un sistema de seguimiento automático utilizado en embarcaciones y por parte de los servicios de tráfico de embarcaciones (VTS). Permite que las embarcaciones y VTS identifiquen y localicen embarcaciones mediante un intercambio electrónico de datos con otras embarcaciones cercanas y estaciones base de AIS. Cuando se utiliza con un plotter o una pantalla multifunción (MFD), AIS puede ayudar a evitar colisiones.

**NOTA:** aIS no está disponible en todos los modelos.

# Encender y apagar AIS

- **1** Selecciona **MENU** > **AIS**.
- **2** Selecciona **ACTIVAR** o **DESACTIVAR**.
- **3** Selecciona **OK**.

# **NMEA 0183 y NMEA 2000°**

<span id="page-27-0"></span>Cuando la radio se conecta a un dispositivo NMEA 0183 o a una red NMEA 2000, puedes transferir la información de posición y de emergencia DSC que recibas a cualquier plotter compatible que esté conectado (*NMEA*[, página 29](#page-32-0)).

La radio también puede recibir información de posición GPS de un dispositivo NMEA 0183 o de una red NMEA 2000. La información de posición GPS recibida se muestra en la pantalla de inicio y se transmite con las llamadas DSC. En la pantalla aparece M cuando hay datos GPS disponibles, y parpadea cuando no los hay. Si no hay disponibles datos GPS, debes introducir tu posición manualmente (*[Información de posición manual](#page-24-0)*, [página 21\)](#page-24-0).

Para obtener más información sobre cómo conectar la radio a un dispositivo NMEA 0183 o a una red NMEA 2000, consulta las *Instrucciones de instalación*.

# Funciones adicionales con otros dispositivos de Garmin

Cuando la radio se conecta a otros dispositivos Garmin, permite acceder a funciones adicionales, como un plotter.

**NOTA:** es posible que tengas que actualizar el software de tu plotter de Garmin para poder utilizar las funciones de NMEA 0183 o NMEA 2000.

Cuando la radio se conecta a un plotter de Garmin utilizando NMEA 0183 o NMEA 2000, el plotter realiza un seguimiento de las posiciones actuales y anteriores de los contactos del directorio.

Si conectas la radio a la misma red NMEA 2000 que un plotter de Garmin, podrás utilizar el plotter para configurar una llamada individual de rutina.

Si conectas la radio a la misma red NMEA 2000 que un plotter de Garmin, cuando inicies una llamada de emergencia de hombre al agua en la radio, el plotter te indicará que navegues a la ubicación de la emergencia de hombre al agua. Si conectas un sistema de piloto automático de NMEA 2000 a la misma red Garmin, el plotter te indicará que inicies un giro Williamson hacia la ubicación de la emergencia de hombre al agua.

# Comunicarse a través de NMEA 0183 o NMEA 2000

**NOTA:** esta función no está disponible en todos los modelos.

Puedes seleccionar una conexión con un dispositivo NMEA 0183 o una red NMEA 2000. La radio solo puede utilizar un protocolo de comunicaciones de cada vez.

- **1** Selecciona **MENU** > **COMUNICACIONES** > **PROTOCOLO**.
- **2** Selecciona **NMEA0183** o **NMEA2000**.

# <span id="page-28-0"></span>Configurar las transmisiones NMEA DSC

Puedes filtrar los tipos de datos de llamada DSC que la radio envía a un dispositivo NMEA 0183 conectado o a través de una red NMEA 2000.

- **1** Selecciona **MENU** > **COMUNICACIONES** > **SALIDA DSC**.
- **2** Selecciona una opción:
	- Para que se envíen los datos NMEA cuando recibas una llamada DSC desde cualquier número MMSI, selecciona **TODAS LAS EMBARCACIONES** y dirígete al último paso.
	- Para desactivar el envío de datos NMEA cuando recibas una llamada DSC, selecciona **SIN BUQUES** y dirígete al último paso.
	- Para que los datos NMEA solo se envíen cuando recibas una llamada de una embarcación de tu directorio, selecciona **SELECCIONAR EMBARCACIONES** y dirígete al último paso.

**NOTA:** cuando la radio se configura para la opción **SELECCIONAR EMBARCACIONES**, todos los datos de llamadas de emergencia DSC se envían a través de NMEA, aunque la embarcación no esté en tu directorio.

- **3** Selecciona una embarcación de tu directorio.
- **4** Selecciona una opción:
	- Para que se envíen todos los datos de llamadas DSC de esta embarcación, selecciona **ACTIVAR**.
	- Para que solo se envíen los datos de llamadas de emergencia DSC de esta embarcación, selecciona **DESACTIVAR**.
- **5** Repite este proceso para todas las embarcaciones de tu directorio.
- **6** Selecciona **ATRÁS** para guardar los cambios y salir del menú.

# Configurar el sistema

Selecciona **MENU** > **SISTEMA**.

**PANTALLA**: permite establecer los niveles de retroiluminación y de contraste.

**PITIDO**: permite establecer el volumen y desactivar el pitido que suena cuando se pulsa un botón o se gira el selector.

**AUTOENCENDIDO**: permite configurar la radio para que se encienda automáticamente cuando reciba energía. **IDIOMA**: permite establecer el idioma de la radio.

**CONFIGURACIÓN DE ANTENA GPS INTERNA**: permite activar o desactivar la antena GPS interna.

# Configurar los números

Puedes personalizar la visualización de los números en la pantalla de inicio de la radio.

Selecciona **MENU** > **SISTEMA** > **NÚMEROS**.

- **LATITUD/LONGITUD**: permite mostrar y ocultar los datos de latitud y longitud proporcionados por la posición GPS o procedentes de información de posición introducida manualmente.
- **HORA DEL DÍA**: permite mostrar y ocultar la hora indicada para la adquisición de datos GPS o la indicada manualmente.

**NOTA:** la hora solo se actualiza automáticamente si se adquiere una posición GPS. Si introduces la hora y la posición manualmente, la hora mostrada no se actualiza automáticamente. Para los datos de hora y de posición introducidos manualmente, en la pantalla se muestra siempre la hora de introducción, incluso si este parámetro se configura para ocultar la hora.

**COG/SOG**: permite mostrar y ocultar la información de rumbo GPS (COG) y de velocidad GPS (SOG).

**NOTA:** para que se muestre la información de rumbo GPS (COG) y de velocidad GPS (SOG) es necesario adquirir una posición GPS.

# <span id="page-29-0"></span>Configuración de unidades

Puedes establecer la unidad de medida que debe utilizarse para los valores que se muestran en la radio.

#### Selecciona **MENU** > **SISTEMA** > **UNIDADES**.

**VELOCIDAD**: permite establecer la unidad de medida que se muestra para los campos de velocidad, como por ejemplo el de velocidad sobre tierra.

**HORA DEL DÍA > FORMATO**: permite establecer el formato horario.

**RUMBO**: permite configurar la radio para que se muestren todos los cálculos de rumbo, como por ejemplo el rumbo sobre tierra (COG), utilizando el norte verdadero o el norte magnético.

**NOTA:** si la radio está configurada para la comunicación NMEA 2000, la unidad de rumbo se configura a AUTOMÁTICO y los datos de rumbo se muestran en base a la información proporcionada a través de la red. Esta configuración no se puede modificar.

# Configurar la variación horaria

Puedes elegir que se muestre la hora local en lugar de la hora universal coordinada (UTC). Cuando se selecciona la hora local, en la pantalla se muestra LOC después de la hora.

**NOTA:** cuando hagas una llamada DSC, la hora se enviará en formato UTC.

- **1** Selecciona **MENU** > **SISTEMA** > **UNIDADES** > **HORA DEL DÍA** > **VARIACIÓN**.
- **2** Gira el controlador **SELECT** para ajustar la diferencia horaria respecto a UTC.
- **3** Selecciona **OK**.

# Seleccionar la banda de frecuencia

Es posible alternar entre las bandas de frecuencia de EE. UU., internacionales y de Canadá (*[Listas de canales](#page-30-0)*, [página 27\)](#page-30-0).

**NOTA:** no todas las bandas de frecuencia están disponibles para todos los modelos de dispositivo.

- **1** Selecciona **MENU** > **CANAL** > **BANDA DE FRECUENCIA**.
- **2** Selecciona una banda de frecuencia.

# Cambiar el nombre de un canal

El nombre de los canales se muestra en la pantalla de inicio con nueve caracteres. Si el nombre de un canal consta de más de nueve caracteres, el nombre completo desfilará por la parte superior de la pantalla y, a continuación, se mostrarán únicamente los nueve caracteres del nombre abreviado. Si lo deseas, puedes cambiar el nombre de un canal para que resulte más significativo localmente.

- **1** Selecciona **MENU** > **CANAL** > **NOMBRE**.
- **2** Selecciona un canal mediante el controlador **SELECT** y, a continuación, elige **OK**.
- **3** Cambia el nombre del canal (*[Introducir texto](#page-14-0)*, página 11).
- **4** Selecciona **ACEPTAR**.

# Restablecer la configuración de fábrica

Puedes restablecer la configuración predeterminada de fábrica de la radio. Cuando se restaura la configuración de fábrica de la radio, se pierden todos los cambios y modificaciones que se han realizado en el sistema. Cuando se restaura la configuración de fábrica se borran todos los registros de llamadas, pero se conservan las entradas de grupo, las entradas del directorio, el número MMSI y la ID de ATIS.

- **1** Selecciona **MENU** > **SISTEMA** > **INFORMACIÓN DEL SISTEMA** > **RESTABLECER**.
- **2** Selecciona **SÍ** para confirmar el restablecimiento.

# Apéndice

# <span id="page-30-0"></span>Alarmas y mensajes

- **ALARMA DE BATERÍA**: suena cuando la batería alcanza el valor especificado de voltaje bajo o alto. Comprueba el cableado de la batería.
- **WX**: suena cuando se define una alarma meteorológica y la radio detecta una alerta meteorológica entrante (*[Alertas y emisiones meteorológicas de NOAA](#page-14-0)®* , página 11). La radio sintoniza automáticamente el canal meteorológico que está emitiendo la alerta.
- **ALARMA GPS**: suena por primera vez cuando los datos GPS de una red NMEA o los datos de posición introducidos manualmente tienen una antigüedad superior a cuatro horas. Vuelve a sonar cuando los datos GPS de una red NMEA o los datos de posición introducidos manualmente tienen una antigüedad superior a 23,5 horas (*[Información de posición manual](#page-24-0)*, página 21).
- **RASTREO DE POSICIÓN**: aparece después de cinco intentos fallidos consecutivos de solicitud de información de posición a una embarcación (*[Rastreo de posición](#page-21-0)*, página 18).

# Listas de canales

La lista de canales de EE. UU., Canadá e internacionales están disponibles en línea para su consulta. El usuario será el responsable de utilizar los canales de conformidad con la normativa local.

- Para consultar la lista de canales internacionales más reciente, visita [www.navcen.uscg.gov/?](https://www.navcen.uscg.gov/?pageName=apps18) [pageName=apps18](https://www.navcen.uscg.gov/?pageName=apps18).
- Para consultar la lista de canales de EE. UU. más reciente, visita [www.navcen.uscg.gov/?pageName=mtVhf](http://www.navcen.uscg.gov/?pageName=mtVhf).
- Para consultar la lista de canales de Canadá más reciente, visita [www.ic.gc.ca/eic/site/smt-gst.nsf/eng](http://www.ic.gc.ca/eic/site/smt-gst.nsf/eng/sf01011.html#sched1) [/sf01011.html#sched1](http://www.ic.gc.ca/eic/site/smt-gst.nsf/eng/sf01011.html#sched1).

# <span id="page-31-0"></span>**Especificaciones**

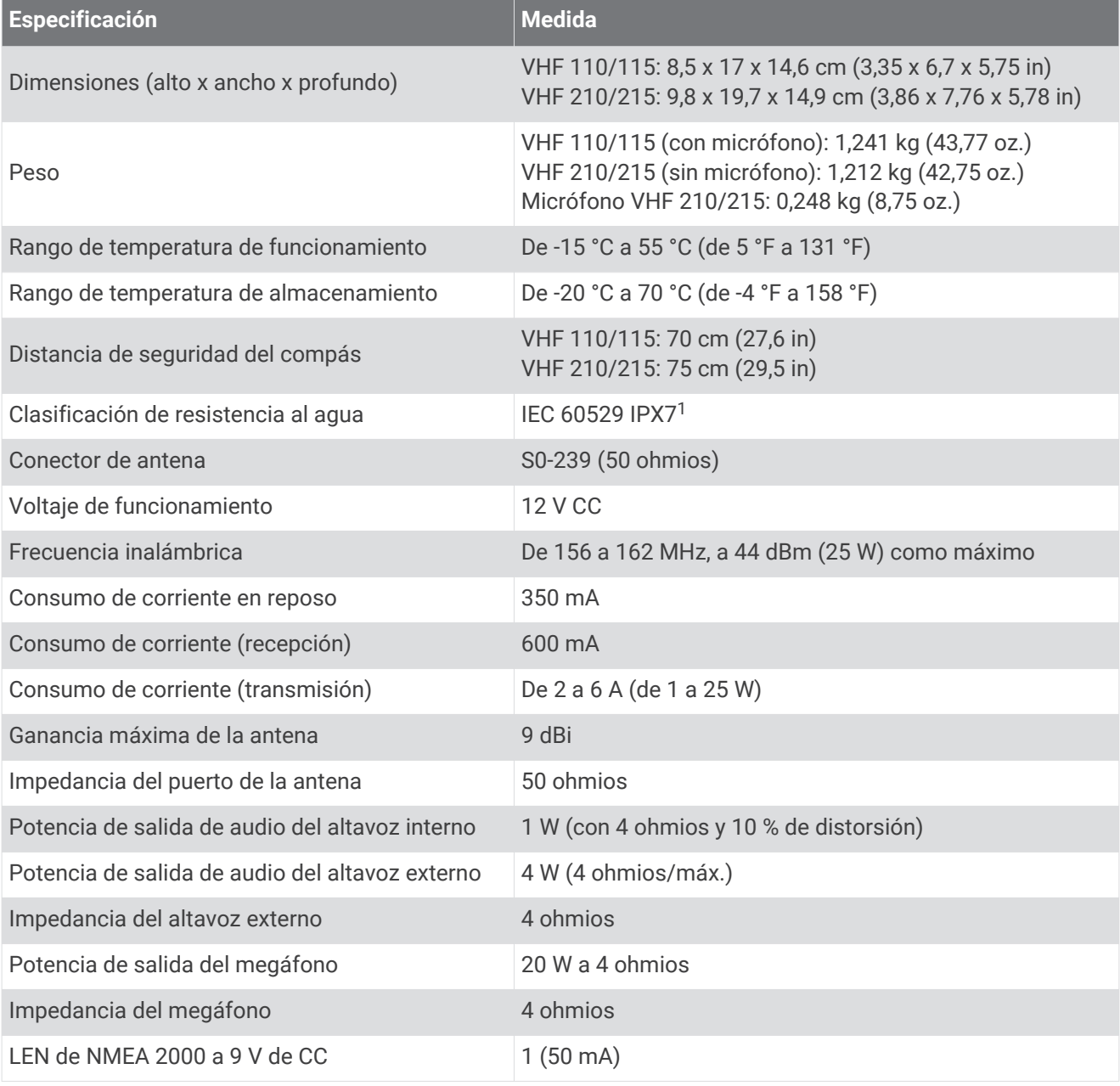

 $^1$  El dispositivo resiste la inmersión accidental en el agua a una profundidad de hasta 1 m durante 30 min. Para obtener más información, visita [www.garmin.com/waterrating](http://www.garmin.com/waterrating).

# <span id="page-32-0"></span>**NMEA**

# NMEA Información sobre 0183

#### **Transmitir**

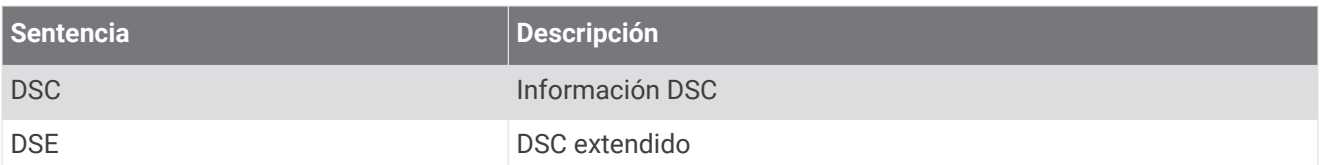

#### Recibir

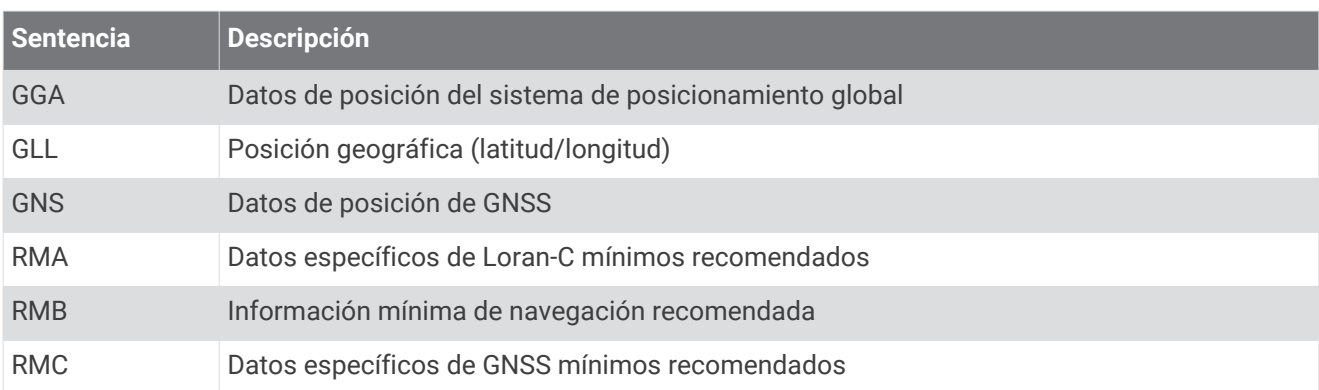

Puedes adquirir información completa sobre el formato y las sentencias de la Asociación Nacional de Electrónica Marina de EE. UU. (National Marine Electronics Association, NMEA) en [www.nmea.org.](http://www.nmea.org)

# <span id="page-33-0"></span>NMEA 2000Información PGN de

#### **Transmitir**

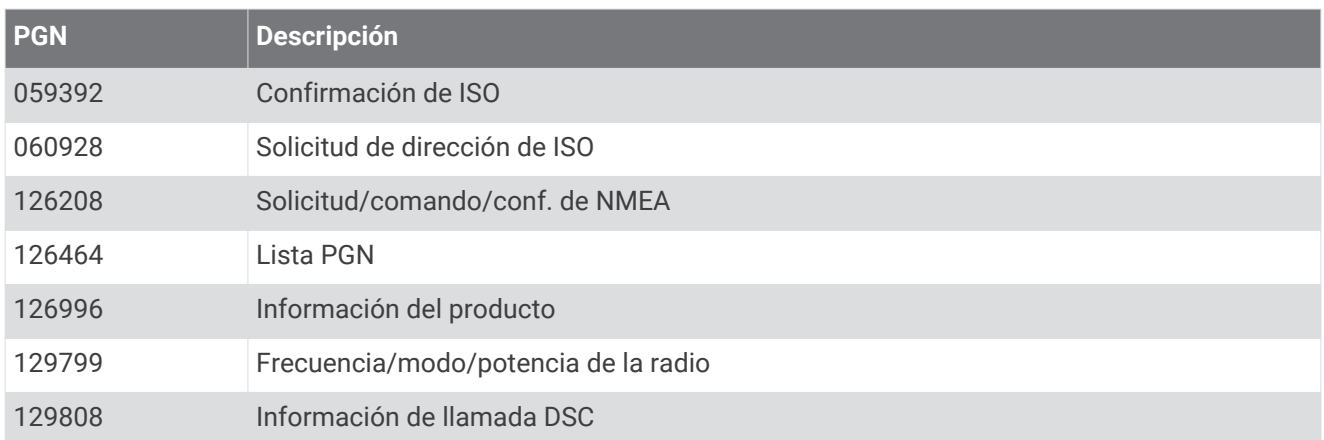

#### Recibir

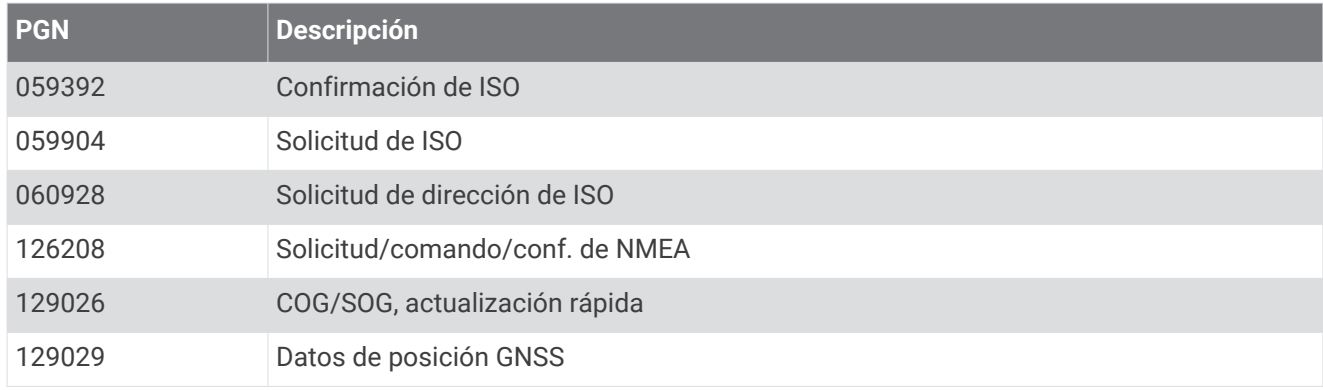

#### Transmisión (solo modelos AIS)

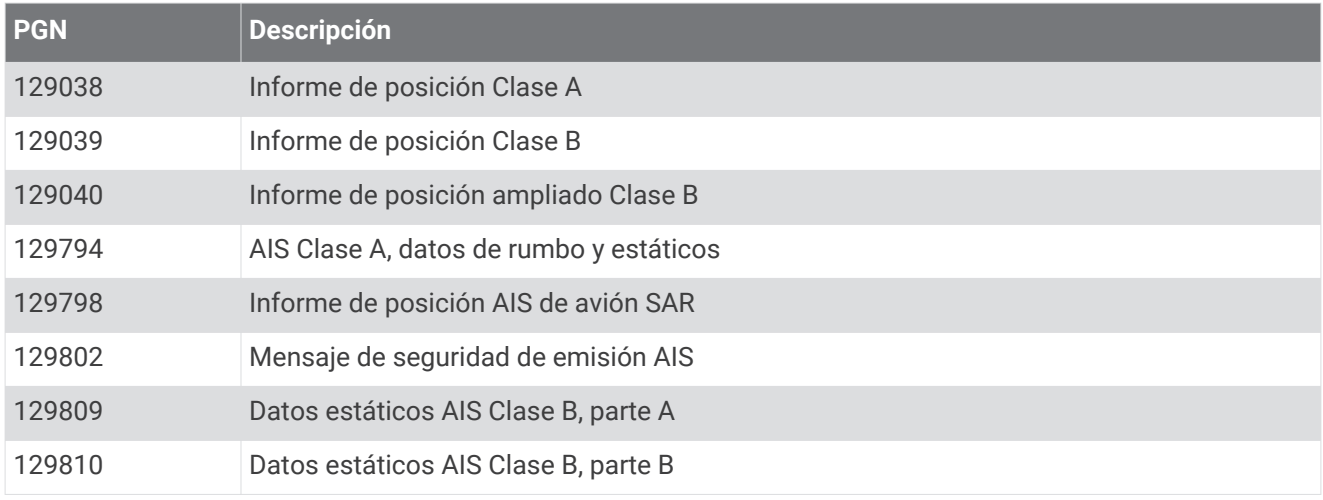

# Limpieza de la carcasa externa

*AVISO*

No utilices disolventes ni productos químicos que puedan dañar los componentes plásticos.

- Limpia la carcasa externa (sin tocar la pantalla) del dispositivo con un paño humedecido en una solución suave de detergente.
- Seca el dispositivo.

# **Índice**

#### <span id="page-34-0"></span>**A**

activación de squelch **[5](#page-8-0)** AIS **[23](#page-26-0)** alarmas **[27](#page-30-0)**

#### **B**

botones **[2,](#page-5-0) [3](#page-6-0)** encender **[5](#page-8-0)**

#### **C**

canales **[6](#page-9-0), [26](#page-29-0), [27](#page-30-0)** 16/9 **[9](#page-12-0)** 16+ **[9](#page-12-0)** Canadá **[15](#page-18-0)** EE. UU. **[15](#page-18-0)** encender **[9](#page-12-0)** explorar **[7,](#page-10-0) [8](#page-11-0)** guardar **[7](#page-10-0)** Internacional **[15](#page-18-0)** monitorizar **[8](#page-11-0)** prioridad **[8](#page-11-0)** transmitir **[9](#page-12-0)** configuración **[6,](#page-9-0) [26](#page-29-0)** configuración de fábrica **[26](#page-29-0)** configurar **[25](#page-28-0)** configurar el sistema **[25](#page-28-0)** contraste **[25](#page-28-0)**

#### **D**

directorio **[20](#page-23-0), [21](#page-24-0)** dispositivo, limpieza **[30](#page-33-0)** DSC. *Consulta* llamada selectiva digital

#### **E**

el tiempo emisiones **[11](#page-14-0)** mensajes **[11](#page-14-0)** encender **[9](#page-12-0)** escucha dual **[8](#page-11-0)**

## **F**

funciones de red **[24](#page-27-0)**

#### **H**

hora configuración **[26](#page-29-0)** zona **[26](#page-29-0)**

#### **I**

iconos **[5](#page-8-0)** información del sistema **[5](#page-8-0)**

#### **L**

llamada de grupo **[15](#page-18-0), [18](#page-21-0), [21](#page-24-0)** llamada de seguridad **[16](#page-19-0)** llamada de urgencia **[16](#page-19-0)** llamada selectiva digital **[12](#page-15-0), [17](#page-20-0), [18](#page-21-0), [20](#page-23-0)** configuración **[21](#page-24-0), [22](#page-25-0)** configurar **[22](#page-25-0)** llamadas de emergencia **[13](#page-16-0), [14,](#page-17-0) [16,](#page-19-0) [17](#page-20-0)** cancelación **[14](#page-17-0)** cancelar **[14](#page-17-0)**

#### **M**

megáfono **[10](#page-13-0)** MMSI **[12](#page-15-0)**

#### **N**

NMEA 0183 **[24,](#page-27-0) [25,](#page-28-0) [29](#page-32-0)** NMEA 2000 **[24,](#page-27-0) [25,](#page-28-0) [29,](#page-32-0) [30](#page-33-0)**

#### **P**

pantalla de inicio **[4](#page-7-0)** personalizar **[25](#page-28-0)** pitido **[25](#page-28-0)** plotter **[24](#page-27-0)**

posición **[21](#page-24-0)** rastrear **[18](#page-21-0), [19](#page-22-0)** solicitud **[16,](#page-19-0) [17](#page-20-0)**

#### **R**

radio VHF llamada individual de rutina **[6](#page-9-0)** transmitir **[6](#page-9-0)** realizar llamadas **[15](#page-18-0)** todos los barcos **[16](#page-19-0)** receptor, sensibilidad **[9](#page-12-0)** recibir llamadas **[16](#page-19-0), [22](#page-25-0)** registro de llamadas **[19](#page-22-0), [20](#page-23-0)** retroiluminación **[25](#page-28-0)**

#### **S**

sirena de niebla **[10,](#page-13-0) [11](#page-14-0)** sistema de identificación automática del transmisor (ATIS) **[22,](#page-25-0) [23](#page-26-0)** solicitud de posición **[22](#page-25-0)**

#### **T**

texto, introducir **[11](#page-14-0)** triple escucha **[8](#page-11-0)**

#### **U**

unidades de medida **[26](#page-29-0)**

#### **V**

volumen, ajustar **[5,](#page-8-0) [25](#page-28-0)**

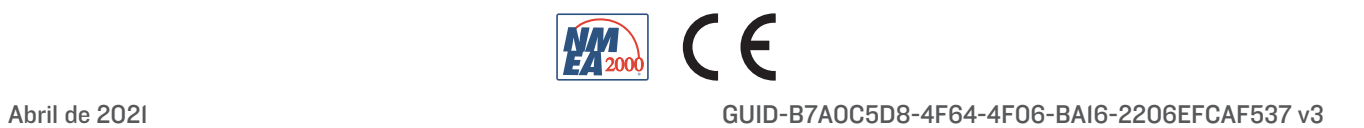